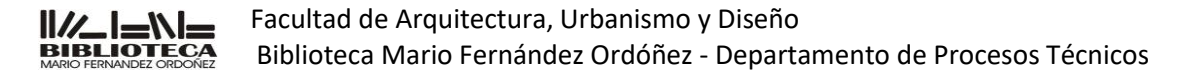

### **INSTRUCTIVO**

### **CATALOGACION DE PARTE COMPONENENTE DE PUBLICACION PERIODICA**

INDICE:

- **1.** OBJETIVO.
- **2.** ALCANCE.
- **3.** RESPONSABILIDADES.
- **4.** DEFINICIONES Y ABREVIATURAS.
- **5.** DESCRIPCION.
- **6.** KOHA.

### **1. OBJETIVO.**

Determinar las operaciones que deben realizarse para llevar a cabo la catalogación de parte componente de publicaciones periódicas.

### **2. ALCANCE.**

Se aplica a la creación de registros analíticos de publicaciones periódicas en el Departamento de Procesos Técnicos de la Biblioteca.

### **3. RESPONSABILIDAD.**

Todo el personal del Departamento de Procesos Técnicos es responsable de la confección de registros analíticos de publicaciones periódicas que ingresen a la Biblioteca. Se realizará control cruzado de los registros. Será responsabilidad del Jefe de Departamento de Procesos Técnicos el control final de la tarea.

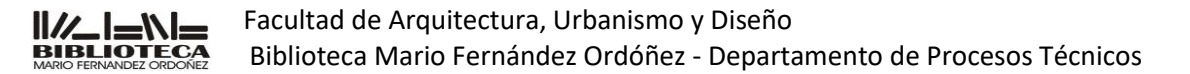

#### **4. DEFINICIONES Y ABREVIATURAS.**

**Procesos Técnicos**: Procedimientos que se aplican al material bibliográfico que incluyen la catalogación, clasificación y preparación física.

**Catalogación**: es un proceso técnico que tiene por fin sistematizar el conjunto bibliográfico de acuerdo con unas normas para darle unidad y coherencia (MARC, CDU, AACR2). Comprende dos pasos: primero, la redacción del asiento bibliográfico (registro en KOHA) y segundo la formación del catálogo (Conjunto de registros en KOHA) mediante la ordenación de aquello.

**KOHA**: (Versión 19.11.11.000) Sistema Integrado de gestión de Bibliotecas.

**Control de autoridades**: proceso por el cual se mantiene la consistencia en las entidades o puntos de acceso en un catálogo. **Formato MARC**: Catalogación legible por máquina. Estructura que se utiliza para el registro de información bibliográfica.

**Lenguaje controlado**: Conjunto de términos sistematizados en un tesauro, que representan conceptos unívocos y permiten la recuperación del contenido de los documentos.

**Ítem**: cada documento que forma parte de la colección de la Biblioteca.

**Hoja de trabajo**: planilla de carga según el tipo de documento: libro folleto, plano, CD-Rom, DVD, analíticas de Publicaciones periódicas, Publicaciones periódicas, etc.

**Puntos de acceso**: Nombre, término, código, etc. bajo el cual puede ser buscado e identificado un registro bibliográfico.

**AACR2**: Reglas de Catalogación Angloamericanas, 2ª. Ed.

**Control cruzado**: Es el control que se efectúa entre los agentes del departamento. Siguiendo la guía de control.

**MARC Documentation**: Sitio oficial para la documentación MARC que contiene los estandares.

**OPAC**: Catálogos en línea, permiten identificar y localizar información en unidades de información dentro y fuera del país.

Elaborado: Silvia Palacios Fecha: 25/11/2020

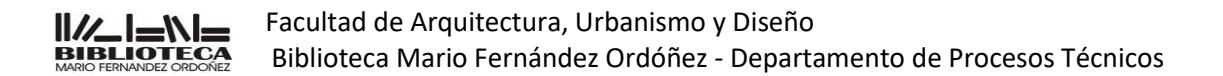

**Publicaciones continuas o periódicas**: Publicación cuyos volúmenes o números se suceden en orden numérico o cronológico, bajo un título común y en número indefinido. Se incluyen aquí los diarios, revistas, anuarios, etc.

**Indización**: Técnica del análisis documental para representar y describir el contenido de los documentos, mediante conceptos principales contenidos en ellos (palabras clave) o vocabularios controlados (descriptores, términos o encabezamientos de materia), con el fin de guiar al usuario en la recuperación de los documentos que necesita.

### **5. DESCRIPCIÓN.**

### 5.1 Descripción bibliográfica.

Tipos de analíticas de publicaciones periódicas o continuas:

### **Analíticas "En"** (AACR2 13.5),

Donde se analiza un artículo y se cita el título y número donde se halla publicado. Se llenará el campo 773.

Ejemplo:

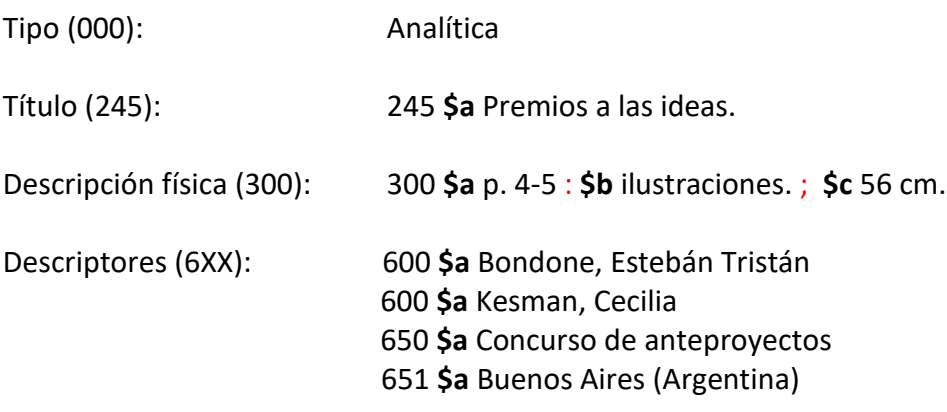

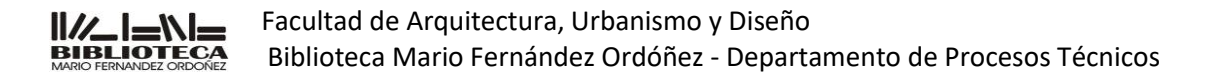

Fuente del artículo (773): 773 **\$t** AV Proyectos **\$g** no. 23 (2007) **\$w** 027054

### **Analíticas de números dedicados**

Esto se aplica a números de publicaciones periódicas que llevan un título colectivo.

Por ejemplo, el número 23 del año 2007 de la revista AV Proyectos está dedicada a estudios de arquitectos destacados internacionalmente, tiene un título colectivo "Estudios" en ese caso se prefiere hacer un registro para todo el no. 23 (2007), esto permitirá recuperar la totalidad del contenido, aunque este volcado en un único registro. Se llenará el campo 490.

Ejemplo:

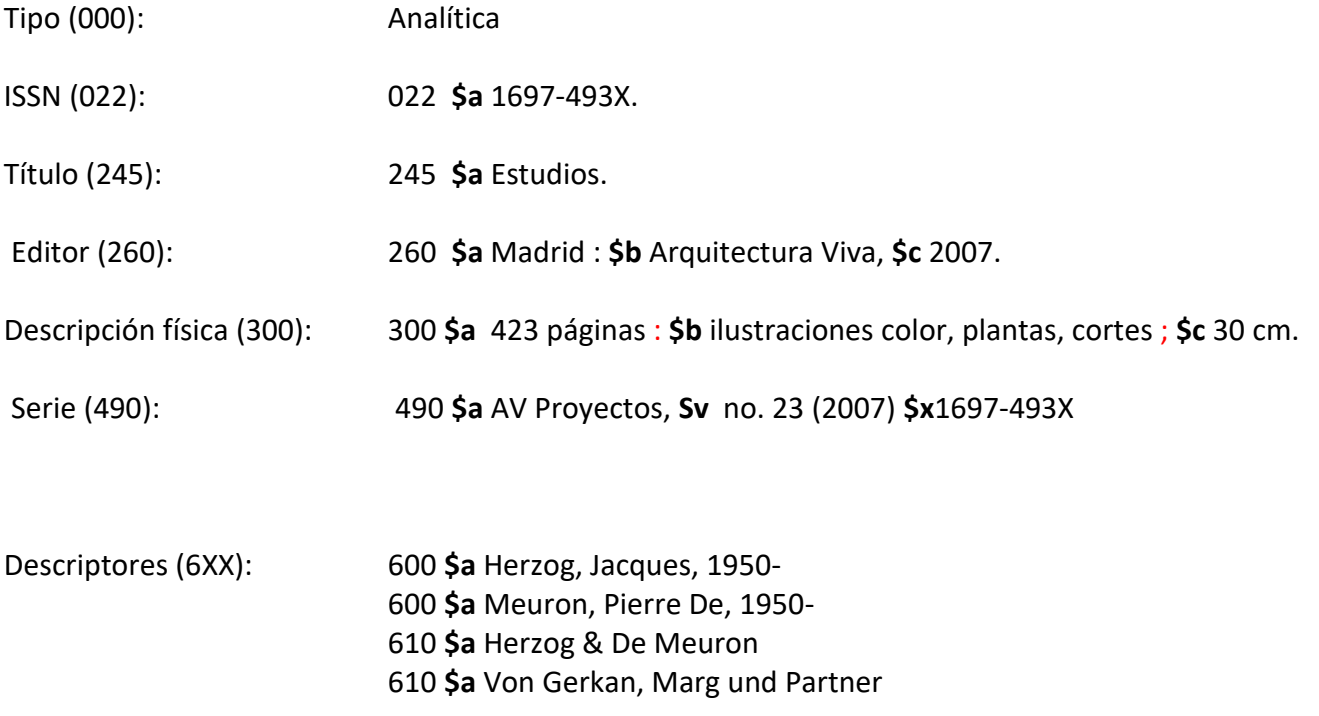

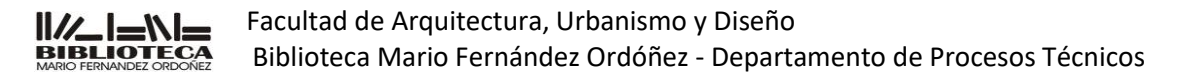

Asiento de ítem Fuente (773): 773 **\$t** Plot **\$g** no. 11 (2013) **\$w** 027054

Realizar analíticas **"En"** ó **"de números dedicados"** según corresponda**.**

- 5.1. Asignar encabezamientos principales y secundarios: siguiendo la normativa AACR2.
- 5.2. Indizar: utilizando términos del catálogo de autoridades.
- 5.3. Creación del ítem: ingresar
	- a. Localización permanente: Biblioteca
	- b. Localización actual: Hemeroteca
	- c. Estantería donde se ubica: Centro, Ciudad Universitaria, CIAL
	- o. Signatura topográfica: **Título de la revista, número y año**. Ej: AV Proyectos 23 2007
	- y. Tipo de ítem: Analítica
	- z. Nota pública:

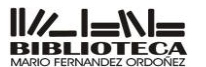

Facultad de Arquitectura, Urbanismo y Diseño Biblioteca Mario Fernández Ordóñez - Departamento de Procesos Técnicos

### **6. KOHA**

Para catalogar vamos a utilizar el módulo de Catalogación y Autoridades (amarillo)

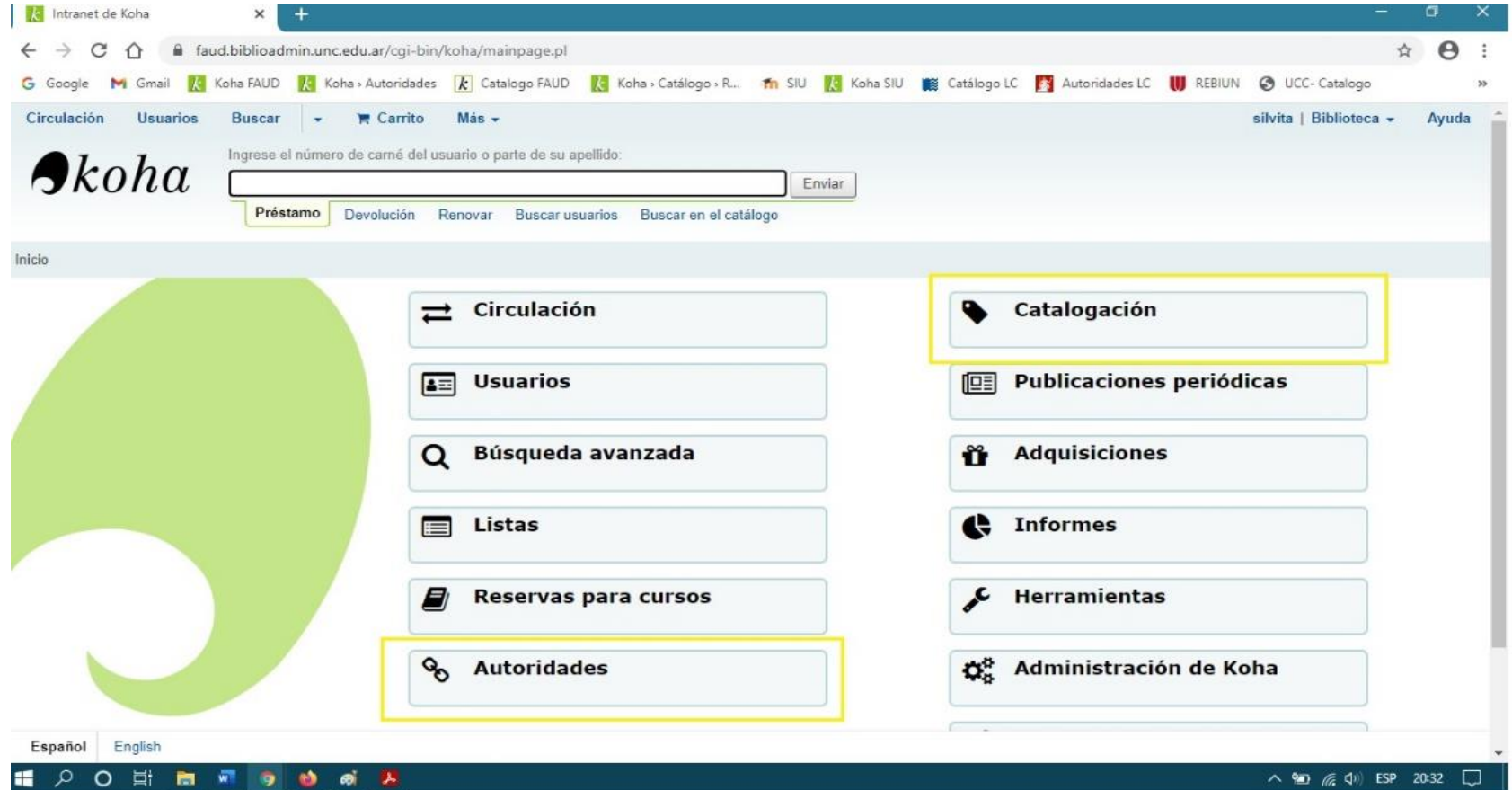

Vamos a catalogar la revista **Summarios**, está revista tiene un **título colectivo por cada número**. Entonces vamos a hacer una catalogación de **"análiticas de números dedicados"**

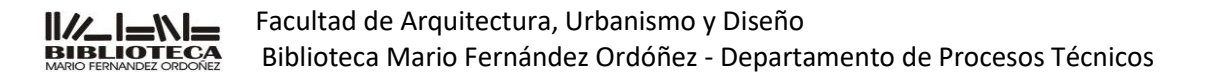

#### Pasos:

- Lo primero que vamos a hacer es **"buscar en el catálogo"** para verificar si ya existe o no la analítica del número que tenemos en mano.

- Posicionamos en la flecha de Buscar, se desplaza la ventana hacia abajo donde tenemos dos opciones: elegimos **"Búsqueda avanzada"**

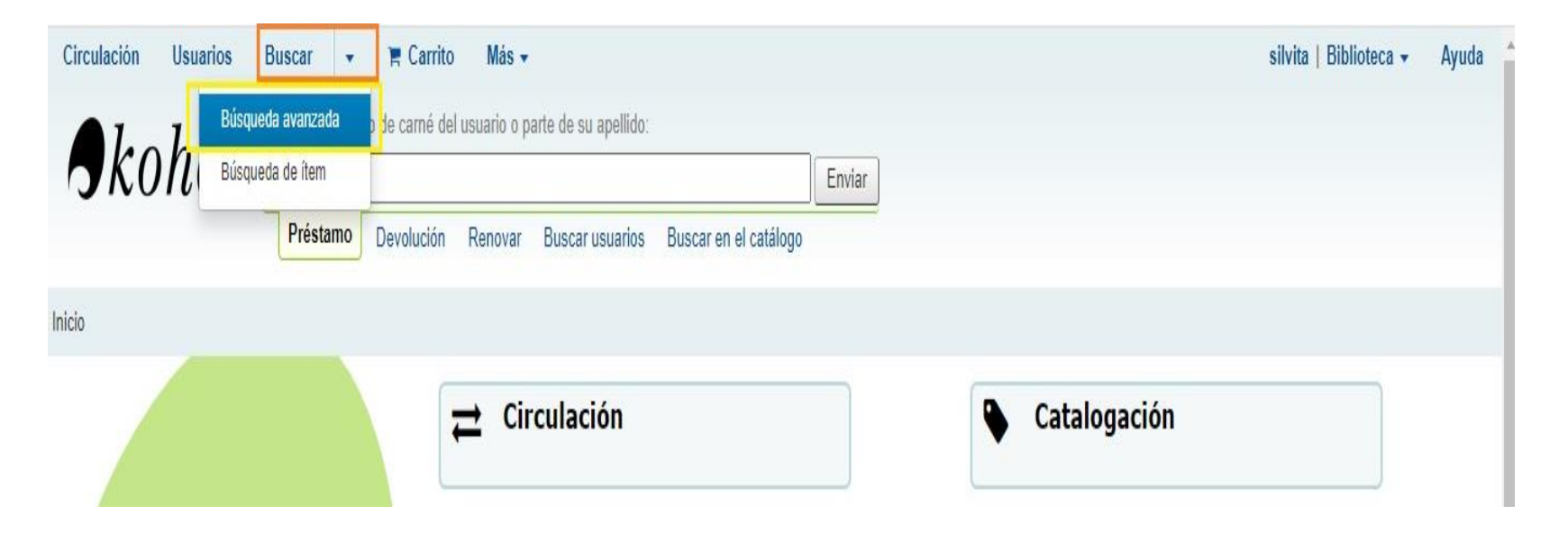

Paso 1: desplazamos flecha y elegimos: **Título** Paso 2: escribimos: **Summarios** Paso 3: marcamos: **Analítica** Paso 4: presionar: **Buscar**

Elaborado: Silvia Palacios Fecha: 25/11/2020

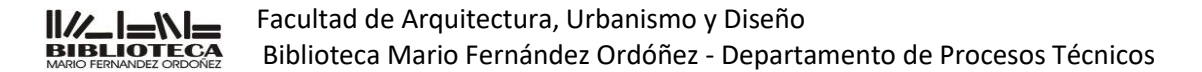

## Búsqueda avanzada

Ir a la búsqueda de ítem

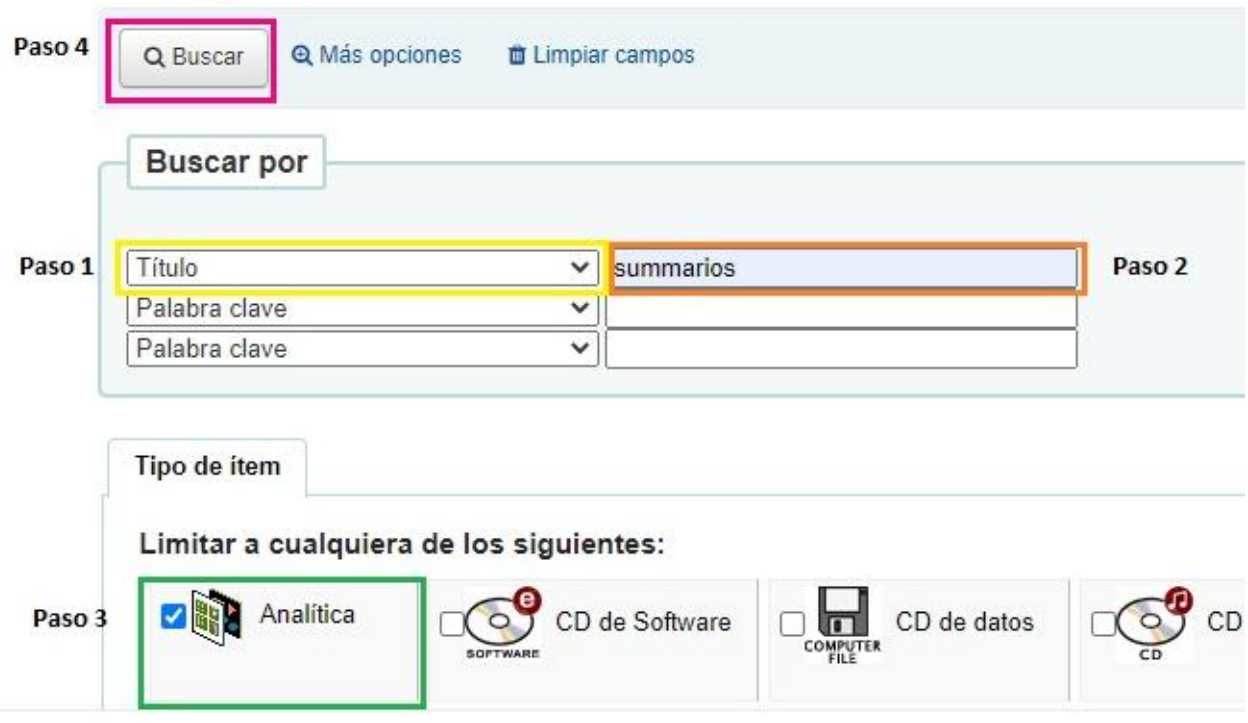

Comienza el sistema a buscar y encuentra 4 resultados de Análiticas de la revista Summarios

- \* Summarios no. 27 (1979) Teoría y signo
- \* Summarios no. 96 (1985) La cuarta Roma
- \* Summarios no. 80-81 (1984) Apropiación y desarraigo I
- \* Summarios no. 55 (1981) Arquitectura en Bogotá

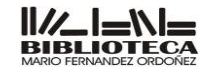

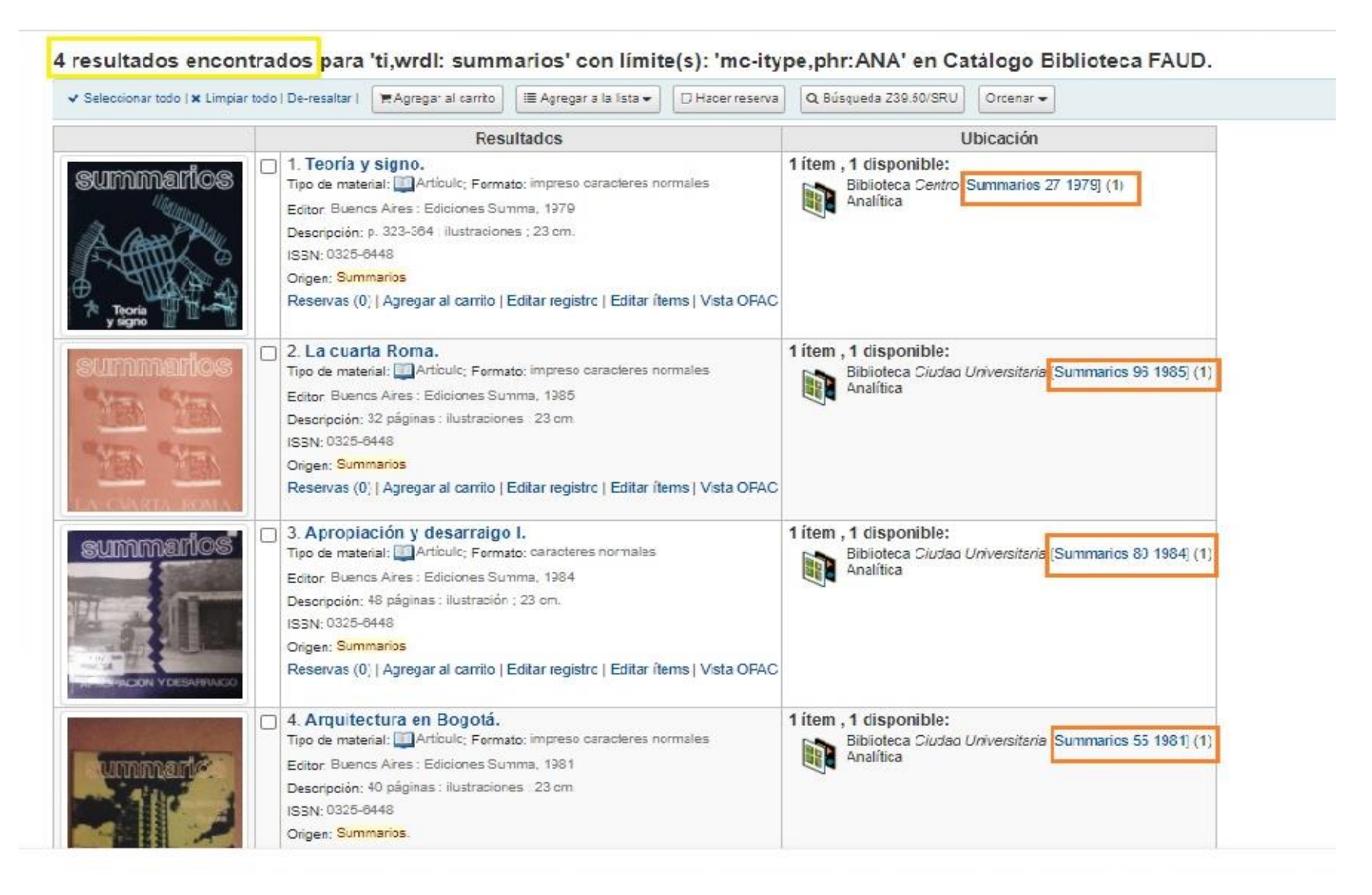

Ahora comenzamos a catalogar : Presionamos en **"Catalogación"**

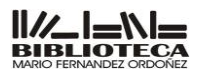

Facultad de Arquitectura, Urbanismo y Diseño Biblioteca Mario Fernández Ordóñez - Departamento de Procesos Técnicos

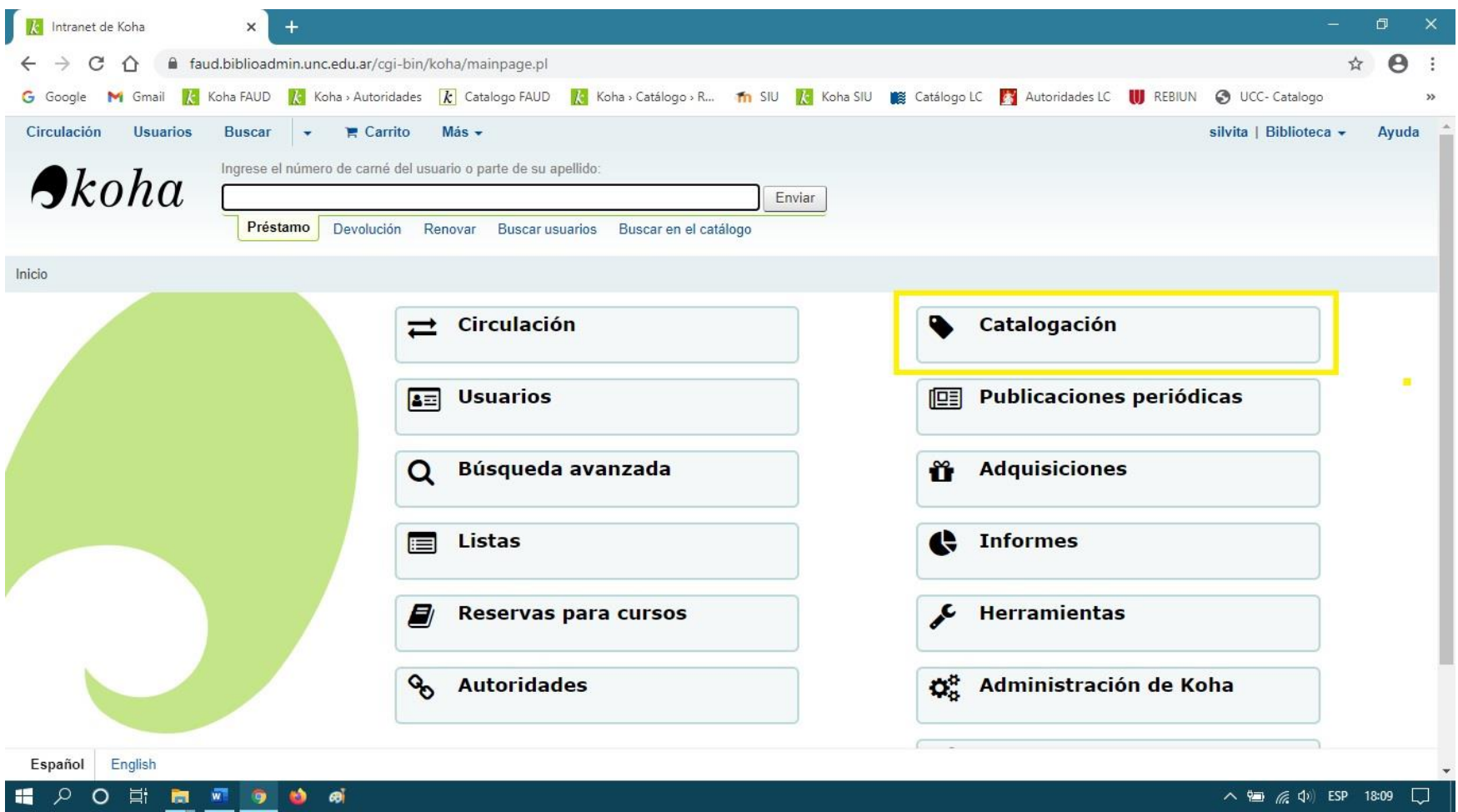

Aparece la siguente pantalla:

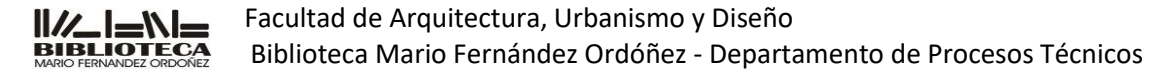

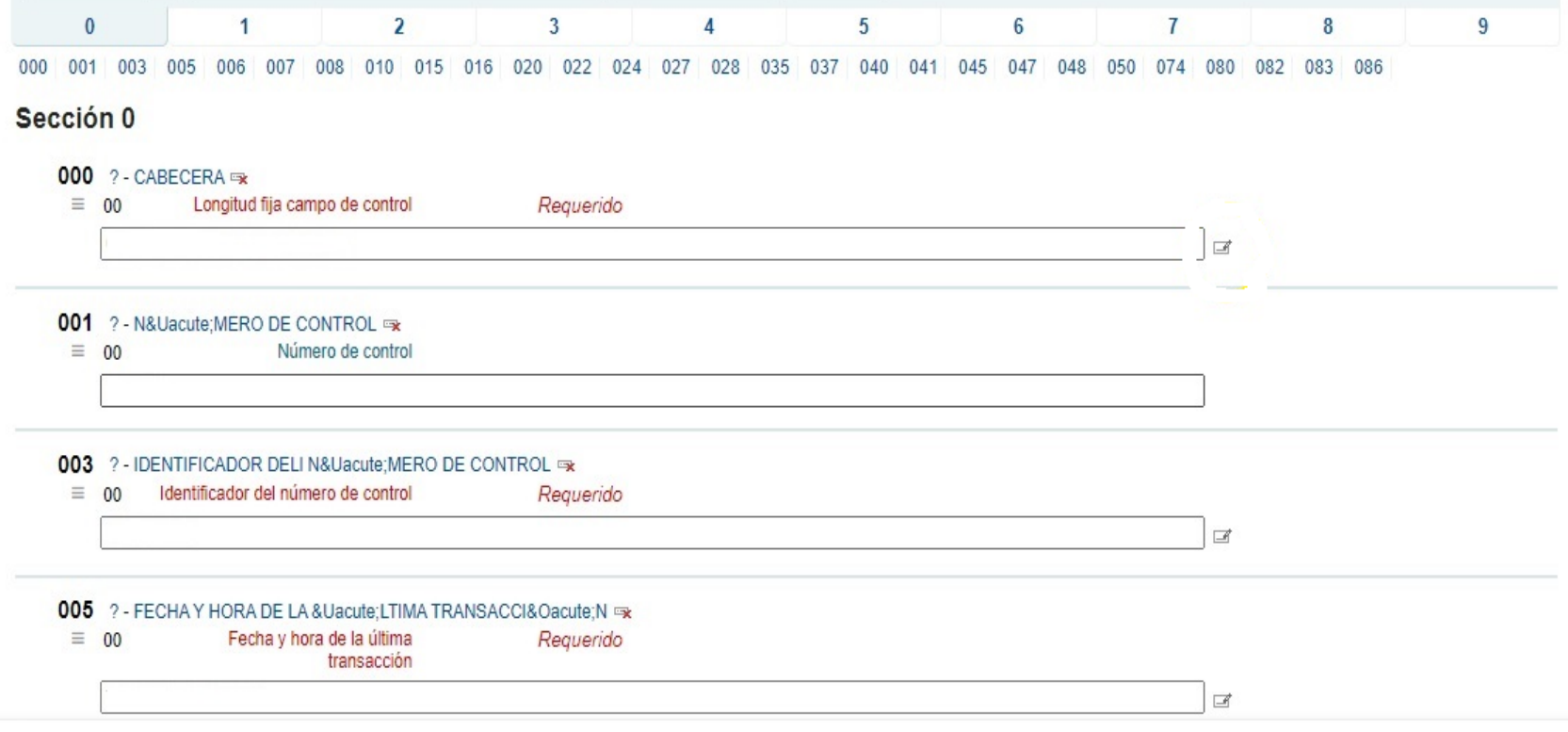

## **Cabeceera o Leader**

Son datos que proveen información básica acerca del ítem e información para el procesamiento del registro. Contiene números o valores codificados y se identifican por su posición relativa dentro del campo. La Cabecera o Leader está fijada en 24 caracteres de largo y es el primer campo en todos los registros MARC. Todas las posiciones de la Cabercera son **"obligatorias"**, por lo tanto si o sí hay que codificarlas. Sin embargo la mayoría de sus posiciones son generadas automáticamente por el sistema y con esta aclaración vale decir, que solo llenaremos 5 posiciones

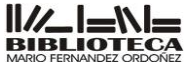

Facultad de Arquitectura, Urbanismo y Diseño

Biblioteca Mario Fernández Ordóñez - Departamento de Procesos Técnicos

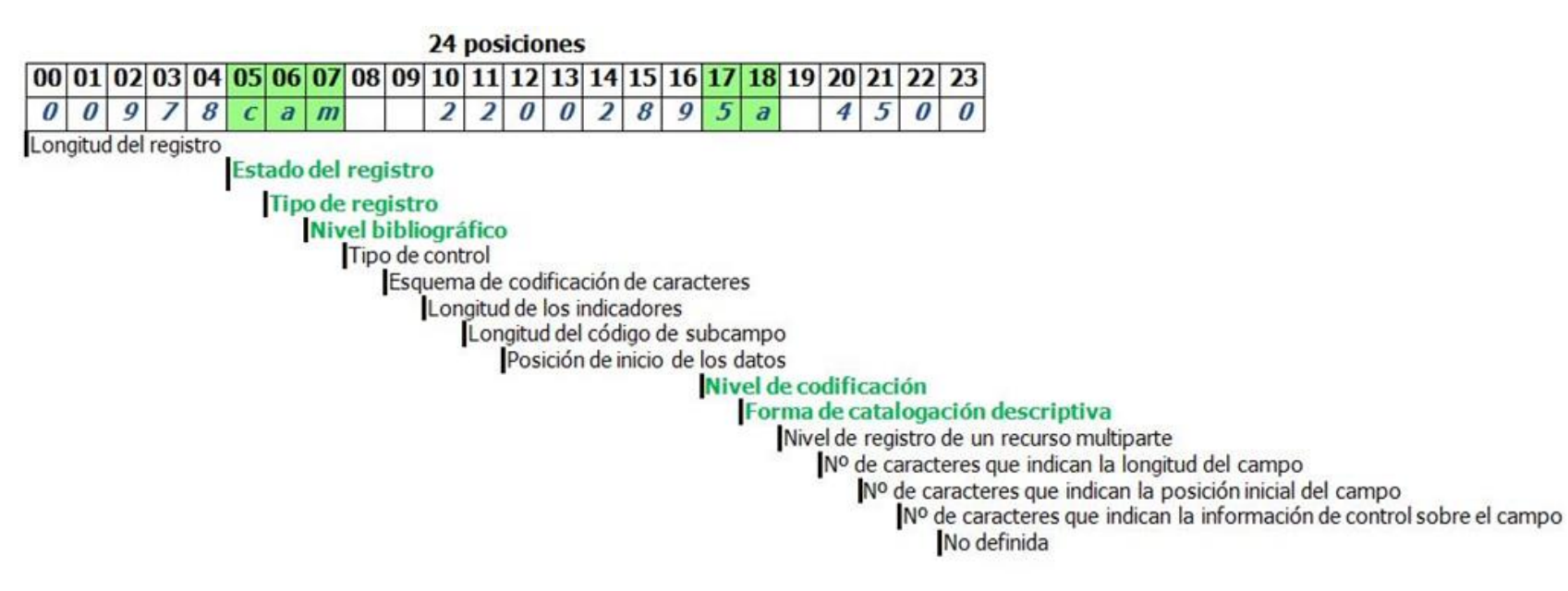

Koha presenta dos editores en su módulo de catalogación. Tanto el editor básico como el avanzado, trabajan con hojas predefinidas y de asignación de datos por defecto, por lo que el bibliotecario deberá ir ingresando los campos a medida que los requiera, de acuerdo con la naturaleza del ítem a registrar. Ambas cuentan con una lista desplegable para seleccionar el valor controlado. **Campo 000** (presionar el cuadradito que está en amarillo) y se despliega la ventana de Cabecera

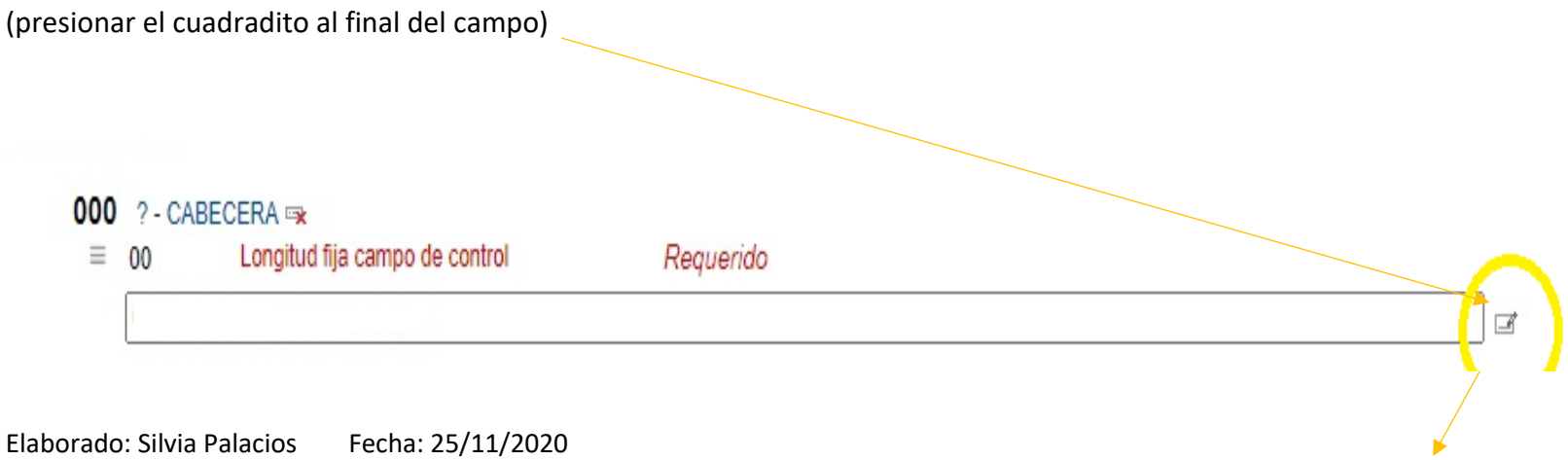

## 000 - Cabecera

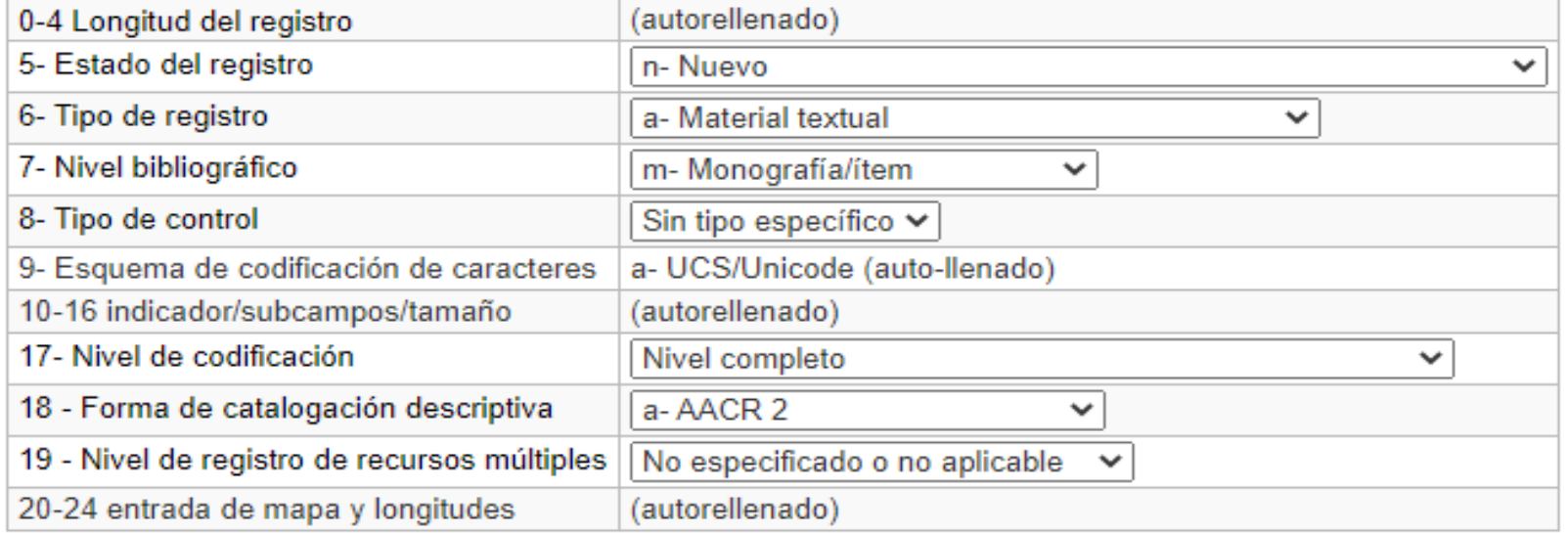

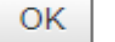

Cancelar

### **Posic. 5 Estado del registro**

Indica si se trata de un registro nuevo, si ha sido corregio ó si se ha aumentado su nivel de codificación

En nuestro caso, estamos creando el registro, por lo que el valor a utilizar es **n**

**Cabecera:** 02179**n**am##22001457a#4500 **Registro nuevo**

Elaborado: Silvia Palacios Fecha: 25/11/2020

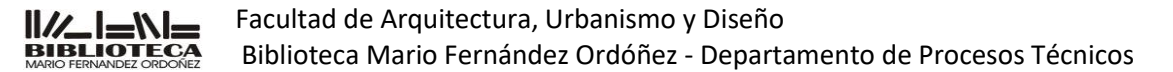

## 000 - Cabecera

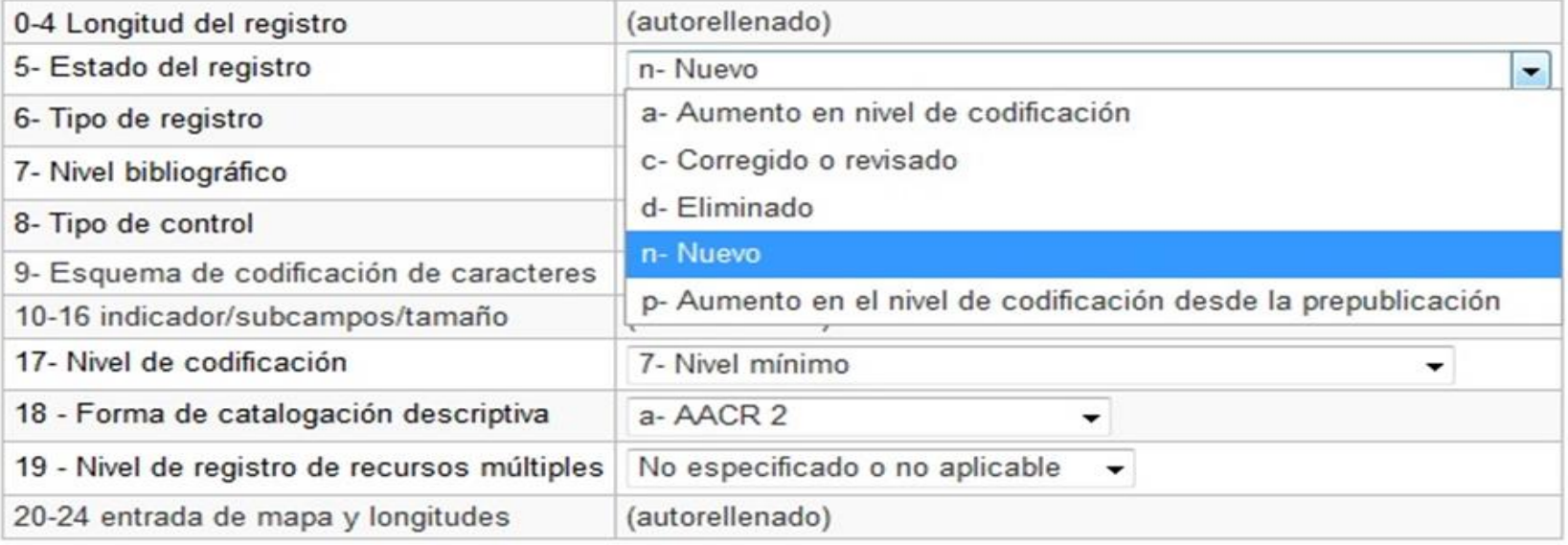

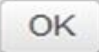

Cancelar

### **Posic. 6 Tipo de registro**

Indica las características generales del ítem a registrar y define elementos componentes del registro. Permite diferenciar registros de distintos tipos de materiales, por lo que puede utilizarse para limitar búsquedas por un tipo específico, producir listados clasificados por tipo de material, o generar códigos para la visualización.

En nuestro caso al ser material textual utilizamos el valor **a**

**Cabecera:** 02179n**a**m##22001457a#4500 **Material textual**

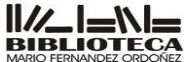

Facultad de Arquitectura, Urbanismo y Diseño Biblioteca Mario Fernández Ordóñez - Departamento de Procesos Técnicos

En esta posición se especifica el tipo de contenido del recurso, pero no su soporte. El código **"a"** de **material textual** va a usarse tanto para un **texto impreso** como para un **texto en pdf** o un **texto en la web**. La codificación del soporte se hará en el campo 008.

### 000 - Cabecera

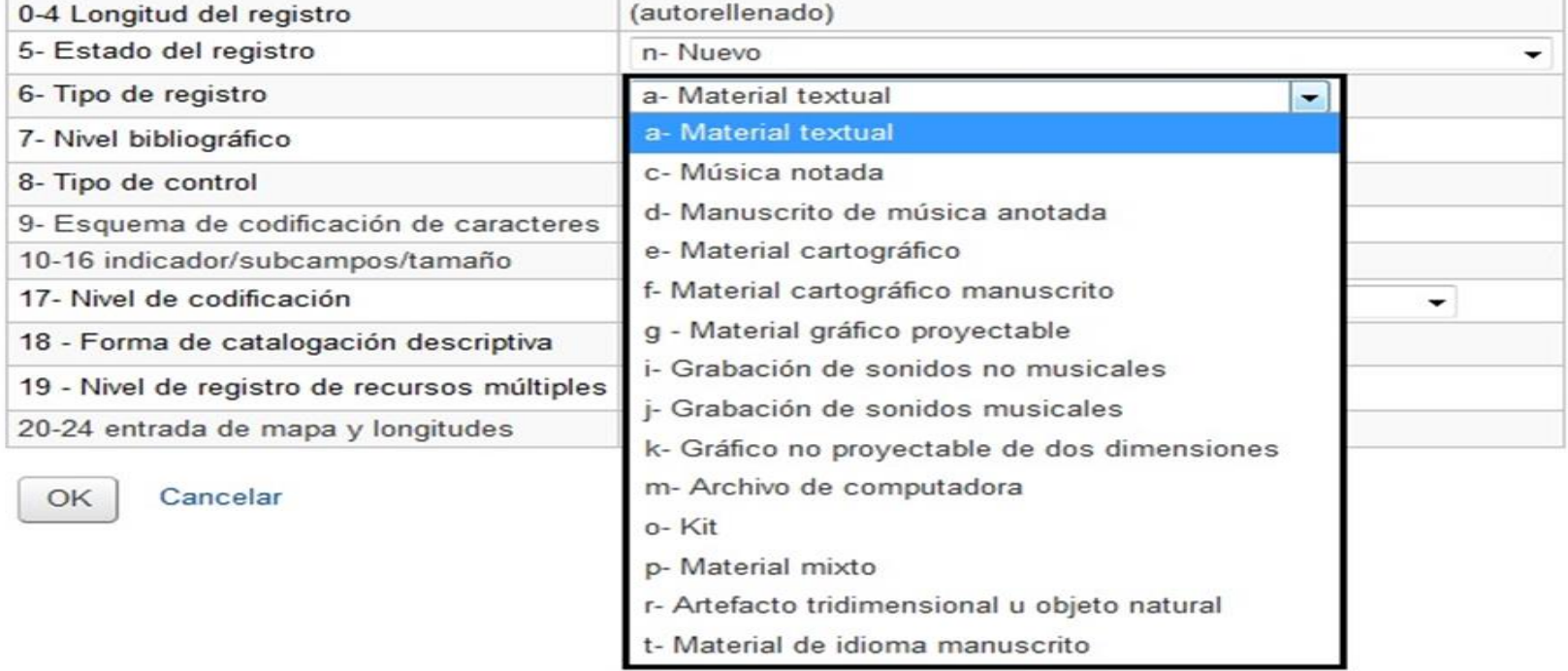

### **Posic. 7 Nivel bibliográfico**

El nivel bibliográfico de un ítem determina varios aspectos del registro: campos a utilizar, forma de procesamiento y visualización, etc.

PARTE COMPONENTE MONOGRÁFICA de libro, folleto utilizar el código **m**

**Cabecera:** 02179na**m**##22001457a#4500 **Nivel monográfico**

Elaborado: Silvia Palacios Fecha: 25/11/2020

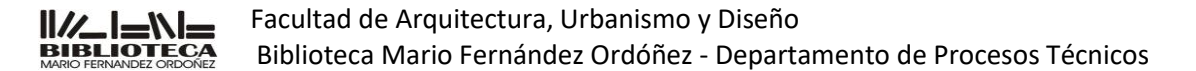

En nuestro caso utilizaremos esta:

PARTE COMPONENTE SERIADA de artículos de publicaciones periódicas, capítulos de libros utilizar el código **b**

**Cabecera:** 02179na**b**##22001457a#4500 **Parte componente seriada**

### 000 - Cabecera

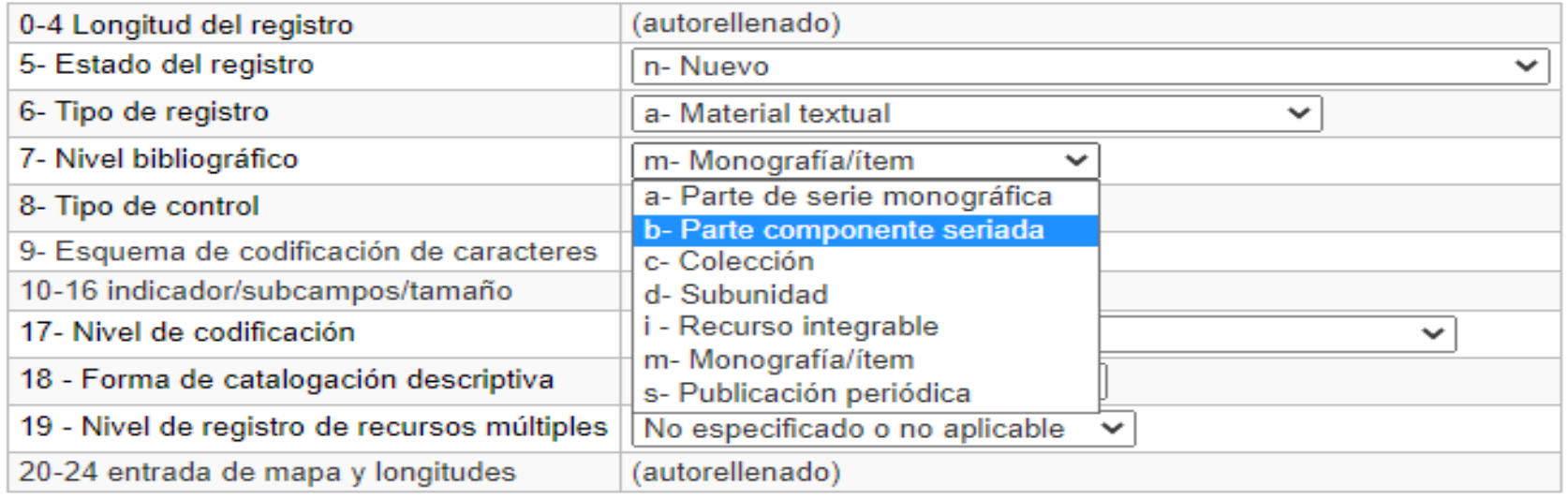

OK

Cancelar

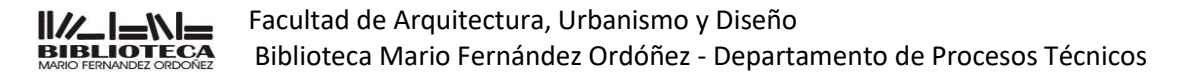

#### **Posic. 9 Esquema de codificación de caracteres**

Es una posición a la que se debe prestar atención ante la creación de *registros multilingües*, ya que a partir de lo indicado aquí el software interpreta símbolos no latinos.

Los valores posibles para esta posición son los siguientes:

# MARC-8 **a** UCS/UNICODE

Es recomendable poner el valor **"a"** por defecto en la plantilla de trabajo.

#### **Posic. 17 Nivel de codificación**

Indica cuán completos son los datos del registro. Al crear un registro, la unidad de información puede decidir ingresar todos los datos aplicables, con lo que se obtiene un registro completo, o bien atenerse a los requerimientos mínimos del formato, creando así registros válidos pero que no contienen toda la información que puede darse sobre el ítem

# Nivel completo 4 Nivel básico 5 Nivel parcial (preliminar) 7 Nivel mínimo u Desconocido

**Cabecera:** 02179nab##2200145**7**a#4500 **Registro mínimo**

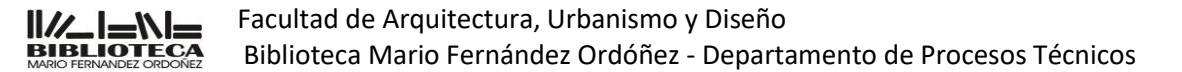

### 000 - Cabecera

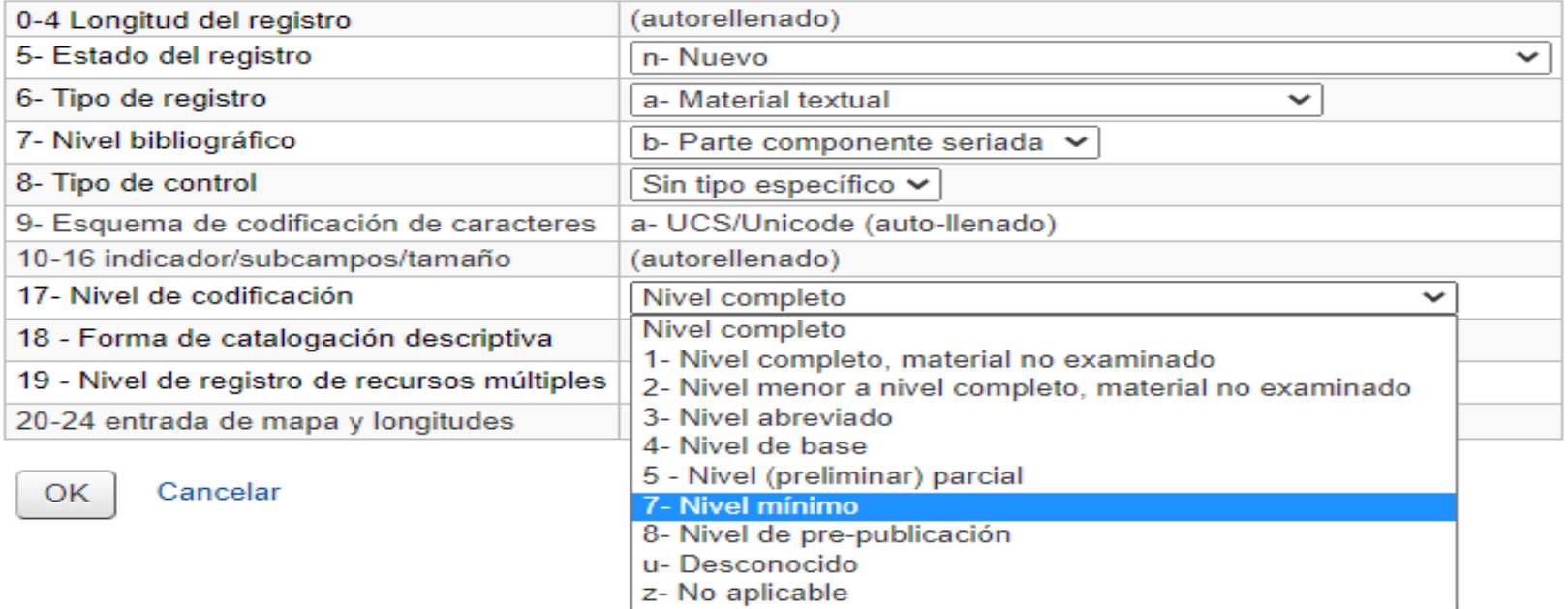

## **Posic. 18 Forma de la catalogación descriptiva**

Indica qué normas catalográficas se utilizan en la confección del registro. Los valores posibles para esta posición son:

## # No es ISBD a AACR2 c ISBD sin puntuación i ISBD con puntuación n No es ISBD; sin puntuación

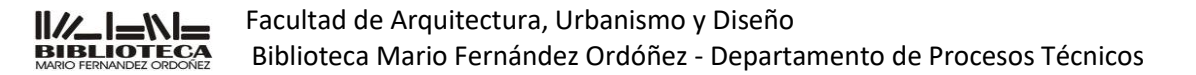

**Utilizaremos aAACR2** : La parte descriptiva del registro se formula de acuerdo a las disposiciones para descripción y puntuación de las *Anglo-American Cataloging Rules, 2ª edición* (AACR2), y sus manuales

**Cabecera:** 02179nab##22001457**a**#4500 **AACR2 con puntuación**

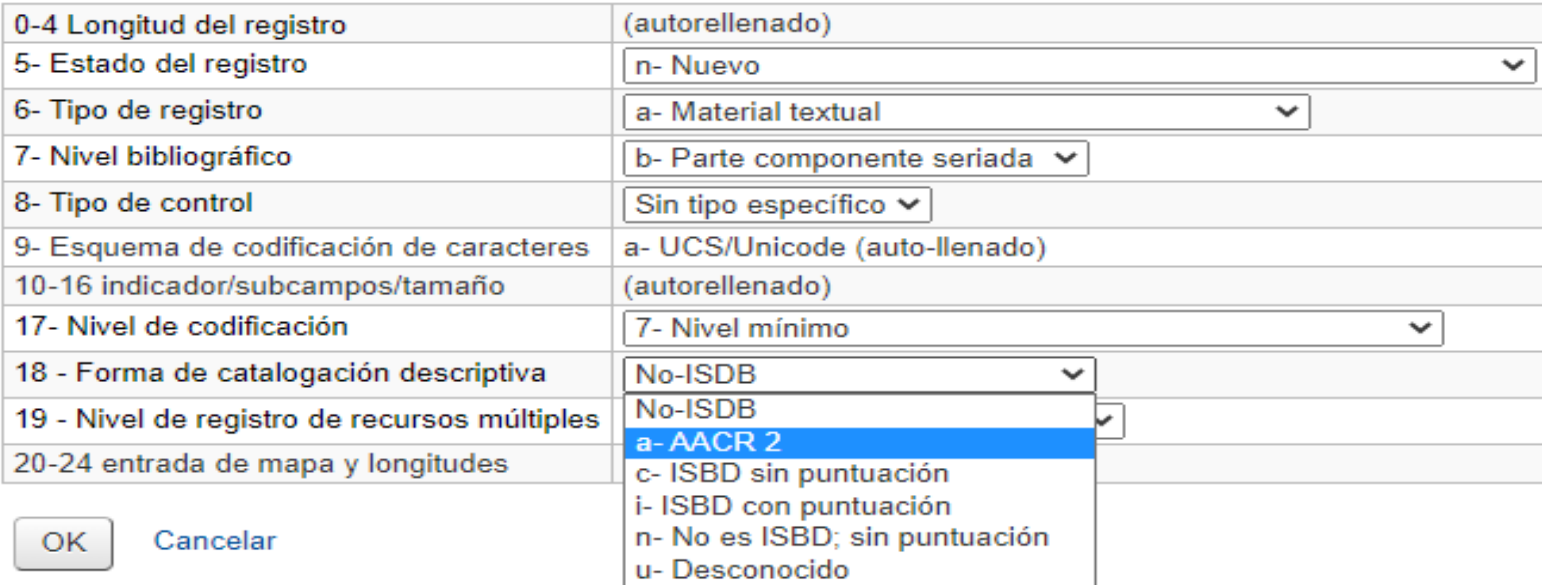

### 000 - Cabecera

Así queda construida la cabecera de nuestro registro:

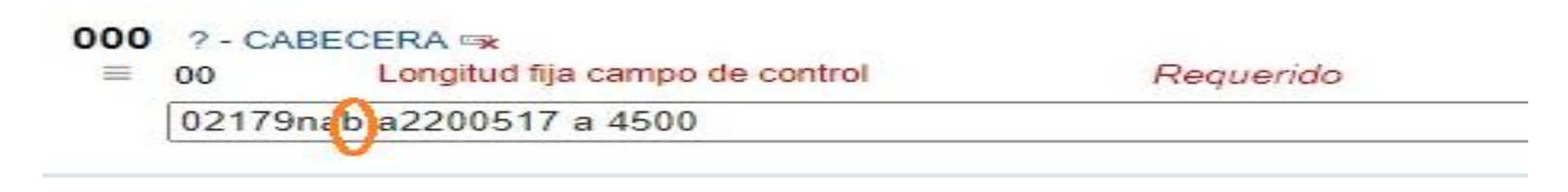

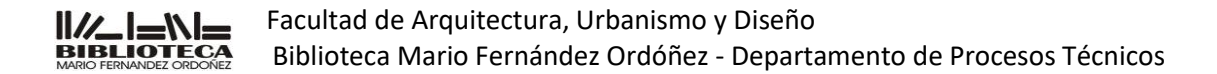

## **Campo 001: Número de control**

Contiene el número de acceso asignado al registro por la Unidad de Información que lo crea, utiliza o distribuye. Es alfanumérico y obligatorio

Este número es del registro del título propiamente dicho de la revista Summarios (donde está la existencia de la revista) ó bien se puede poner la fecha del campo 005 arrastrando el mouse la hacia el campo 001

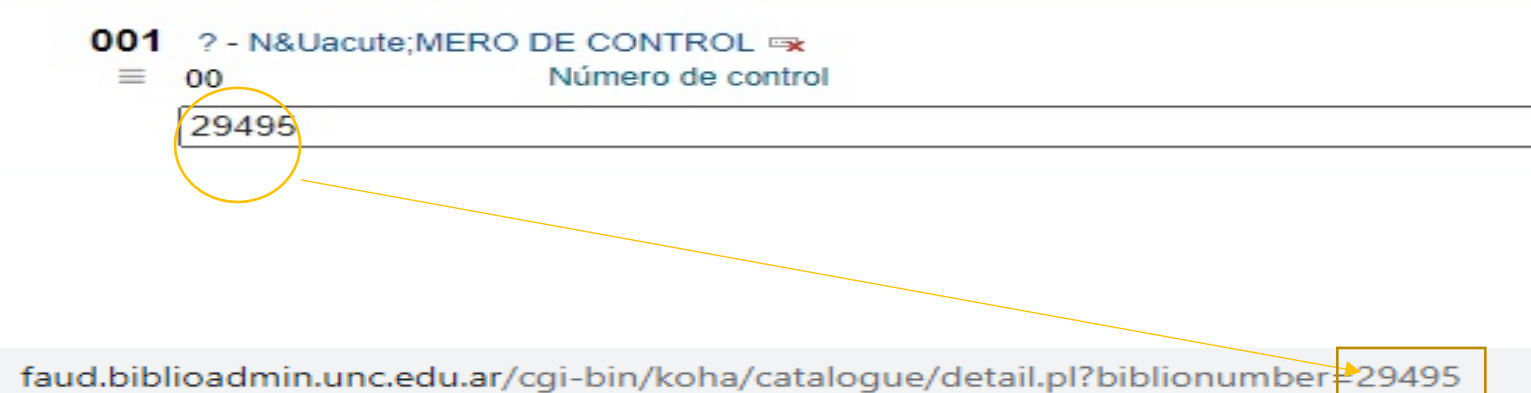

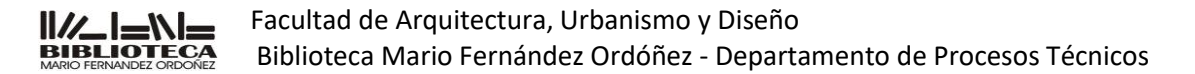

## **Campo 003: Identificador número de control**

Contiene el código MARC de la Unidad de Información que consigna el número de control presente en el campo 001. El código es otorgado por la LC. Nuestra biblioteca es **AR-CdUFA** 

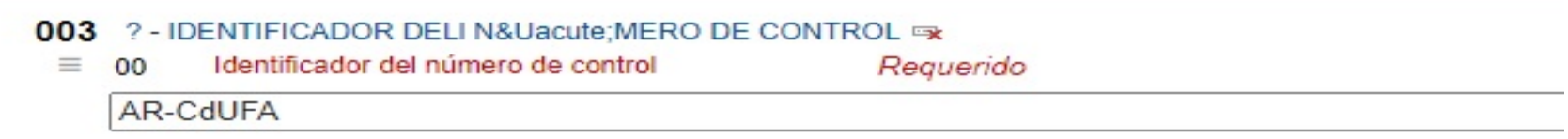

## **Campo 005: Fecha y hora de la última transacción**

### **Control de las diferentes versiones de un registro**

Indica la fecha y hora de la última operación realizada sobre el registro, de acuerdo con la norma , ISO, con la estructura:

aaaammddhhmmss.f (Cuatro caracteres para el año, dos para el mes, dos para el día, dos para la hora, dos para los minutos, dos para los segundos, un punto y un carácter para fracción de segundo)

Tiene una longitud fija de 16 caracteres y es generado automáticamente por el sistema

Este registro fue creado o modificado por última vez el **20 de noviembre de 2020 a las 17:14 '56"**

005 ? - FECHA Y HORA DE LA Ú LTIMA TRANSACCIÓ N =>  $\equiv 00$ Fecha y hora de la ultima Requerido transacción 20201120171456.0

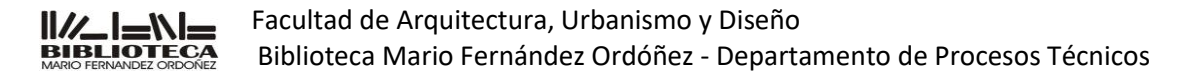

## **Campos opcionales (no lo usaremos)**

**Campo 006 Códigos de información de longitud fija (Características del material opcional) Campo 007 Campo fijo de descripción física** 

## **Campo 008 (NR)**

#### **Códigos de información de longitud fija – Información general**

Este es un campo de longitud fija de 40 posiciones (00 a 39). Los elementos se definen por su posición según las clases de material.

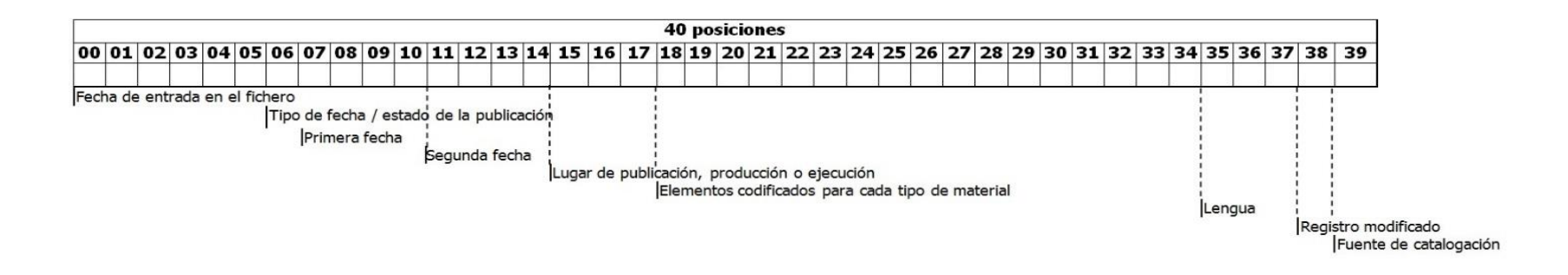

Las posiciones 00 a 17 y 35 a 39 son comunes para todo tipo de material

Las posiciones 18 a 34 son diferentes según el material del que se trate: archivos de computadora, mapas, materiales visuales, libros, música, recursos continuados

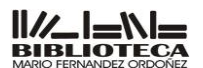

Facultad de Arquitectura, Urbanismo y Diseño Biblioteca Mario Fernández Ordóñez - Departamento de Procesos Técnicos

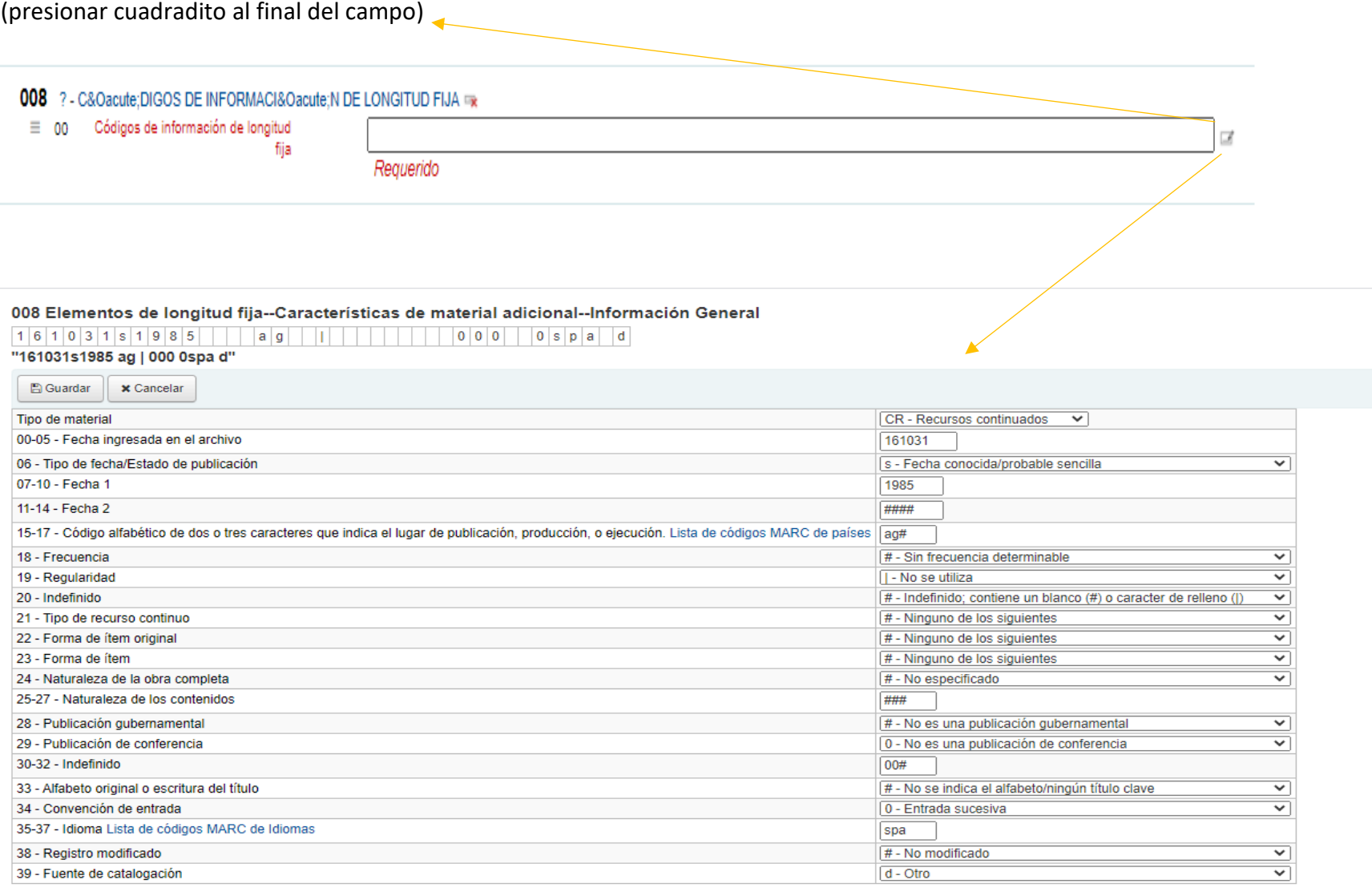

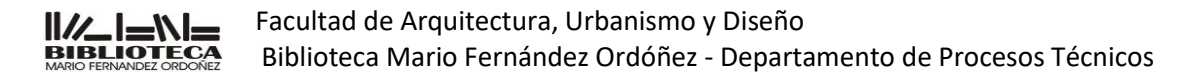

#### **Posic. 00-05 Fecha de creación del registro**

Este dato, que se almacena en el registro con la estructura **aammdd** (dos caracteres para el año, dos para el mes y dos para el día).

En la hoja de trabajo Koha la posición 00-05 aparece tanto en el editor básico como en el editor avanzado. Escribimos sobre el campo para que se rellene con la fecha actual.

Nuestro registro ha sido creado el 31 de octubre de 2016

### **008 20161031**s1985####ag##|#########000#0spa#d **Registro creado el 31 octubre de 2016**

00-05 - Fecha ingresada en el archivo 161031

### **Posic. 06 Tipo de fecha**

Código **alfabético** de *una sola letra* que indica el tipo de fecha dada en las posiciones **008/07-10** (*Primera fecha*) y **008/11-14** (*Segunda fecha*) y que van a ser acordes a los datos registrados en el subcampo **"\$c"** del *campo 260*.

Las instrucciones de catalogación indican diversas formas de registrar la/s fecha/s de un recurso. Podemos tener fecha de publicación, fecha de impresión, fecha probable, fechas múltiples, fecha de publicación no identificada o una fecha dudosa, entre otras varias opciones más. La decisión que tomemos al colocar el o los datos en el **campo 260** condicionará el código que tenemos que colocar en ésta posición.

Los valores posibles son:

- **b** No consta información; implica fechas a.C.
- **c** Recurso continuado con publicación en curso
- **d** Publicación cerrada
- **e** Fecha detallada
- **i** Fechas comprendidas en una colección

Elaborado: Silvia Palacios Fecha: 25/11/2020

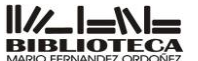

Facultad de Arquitectura, Urbanismo y Diseño Biblioteca Mario Fernández Ordóñez - Departamento de Procesos Técnicos

**k** Rango de años del grueso de la colección **m** Fechas múltiples **n** Fecha desconocida **p** Fechas de distribución/estreno/edición y de sesión de producción/ grabación cuando difiere **q** Fecha dudosa **r** Fechas de la reimpresión/reedición y del original **s** Fecha única conocida/probable **t** Fechas de publicación y de copyright **u** Estado desconocido **|** No se provee información

En nuestro caso tenemos una única fecha, por lo que utilizaremos el valor **"s"** para esta posición:

### **008** 20161031**s**1985####ag##|#########000#0spa#d **Fecha única**

El valor **"s"** se utiliza tanto para la fecha de edición o publicación, como para la fecha copyright de impresión o de una fecha probable

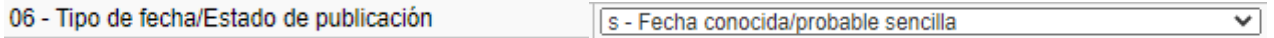

#### **Posic. 07-10 /11-14 Fechas**

Los años se representan utilizando los cuatro dígitos numéricos correspondientes. Si sólo se ingresa una fecha, ésta se incorporará en las posiciones 07-10, mientras que la segunda posición (11-14) se completa con **####**.

#### **008** 20161031s**1985####**ag##|#########000#0spa#d **Publicado en 1985**

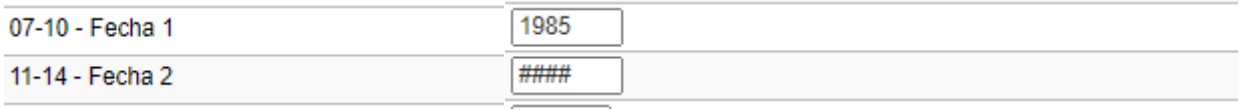

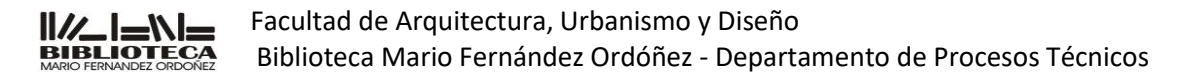

**Posic. 15-17 País de publicación** 

Se indica mediante los códigos de la **MARC Code List for Countries**

[http://www.loc.gov/marc/countries/countries\\_code.html](http://www.loc.gov/marc/countries/countries_code.html)

15-17 - Código alfabético de dos o tres caracteres que indica el lugar de publicación, producción, o ejecución. Lista de códigos MARC de países adret

El dato ocupa tres posiciones. Si el código correspondiente sólo tiene dos caracteres, se justifica hacia la izquierda y se deja la última posición en blanco. Nuestro ítem ha sido publicado en la Argentina, por lo que el código a utilizar es **ag** 

**008** 20161031s1985####**ag**##|#########000#0spa#d **Publicado en Argentina**

#### **Posic. 18 Frecuencia**

# - Sin frecuencia determinable 18 - Frecuencia 

#### **Posic. 19 Regularidad**

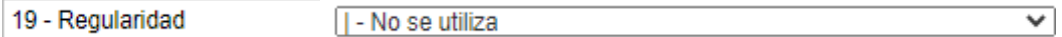

#### **Posic. 20 Indefinido**

20 - Indefinido # - Indefinido; contiene un blanco (#) o caracter de relleno (|) ⊻∣

#### **Posic. 21 Tipo de recurso continuo**

21 - Tipo de recurso continuo # - Ninguno de los siguientes  $\checkmark$ 

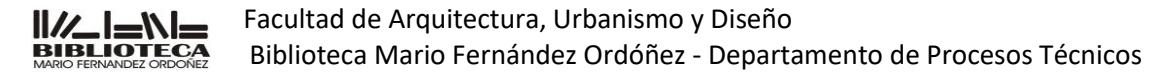

### **Posic. 22 Forma de ítem original**

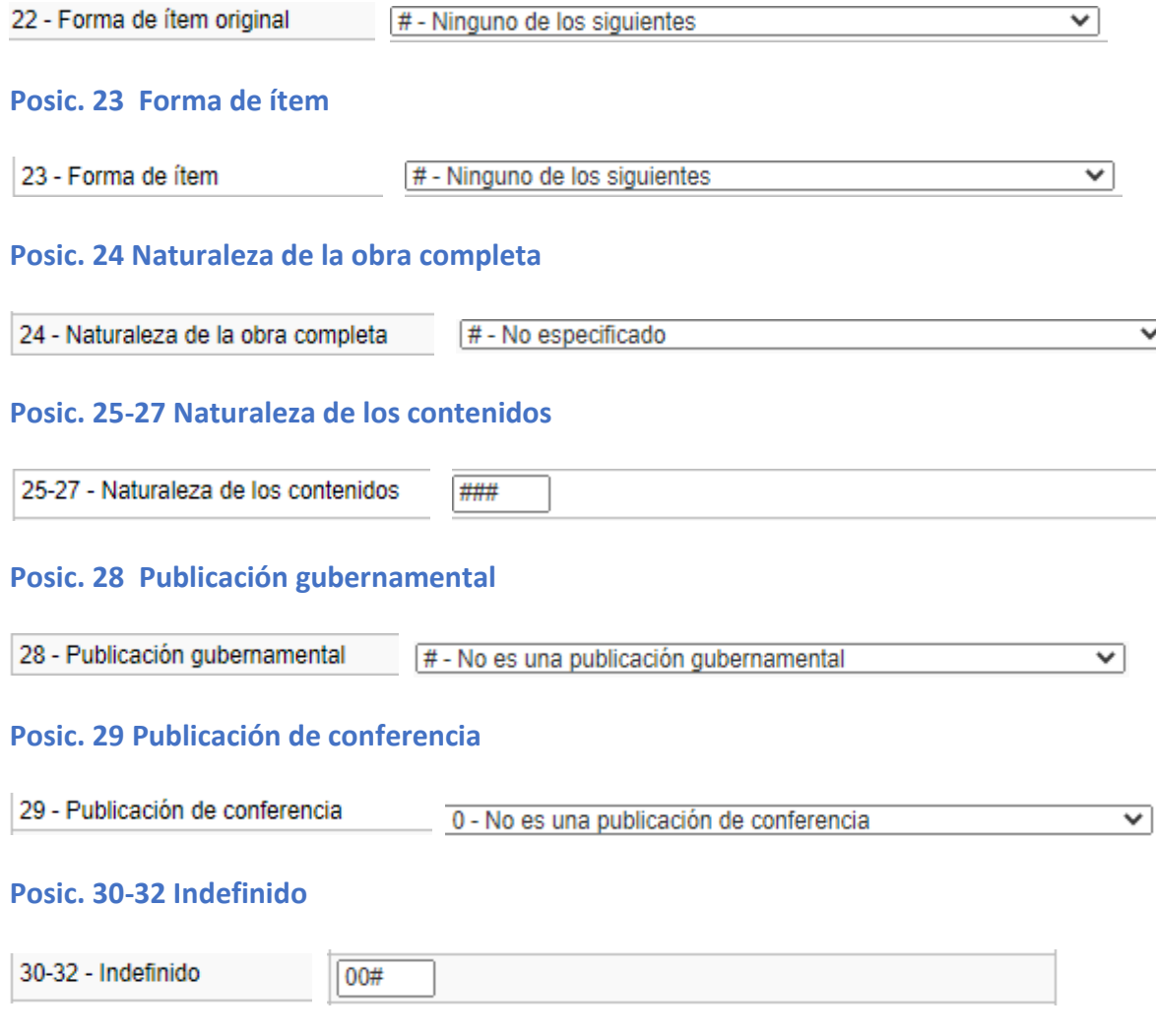

 $\overline{\phantom{0}}$ 

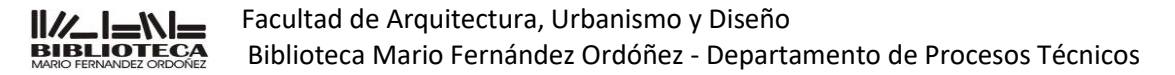

#### **Posic. 33 Alfabeto original o escritura del título**

33 - Alfabeto original o escritura del título # - No se indica el alfabeto/ningún título clave 

#### **Posic. 34 Convención de entrada**

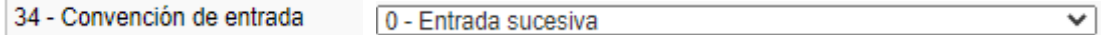

#### **Posic. 35-37 Idioma**

Indica el idioma del ítem, mediante la **Lista de Códigos Marc para Idiomas** 

[http://www.loc.gov/marc/languages/language\\_code.html](http://www.loc.gov/marc/languages/language_code.html) 

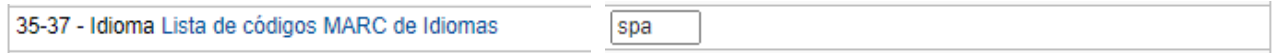

Si el ítem está en más de un idioma, en estas posiciones se indica el que predomina y luego debe crearse un campo 041 para dar la información completa.

La información que se vuelca aquí y en el campo 041 se utiliza para la recuperación (por ejemplo, limitar una búsqueda por un tema sólo a los ítems que estén en español), pero no para la visualización. De acuerdo con las AACR2r es necesario dar una nota sobre el idioma creando un campo en el bloque de los 5XX.

Nuestro ítem está en español, cuyo código es **spa**:

```
008 20161031s1985####ag##|#########000#0spa#d El ítem está en español
```
En el caso de la revista **Summarios** tenemos solo el idioma **español (spa)**

Elaborado: Silvia Palacios Fecha: 25/11/2020

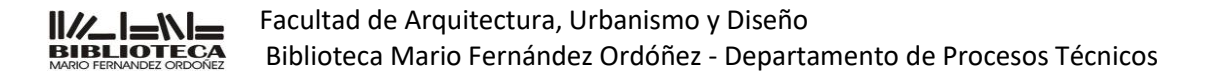

#### **Posic. 38 Registro modificado**

En la gran mayoría de los registros esta posición se completa con un **#**, que indica que no se han producido modificaciones en la forma de representación de los datos.

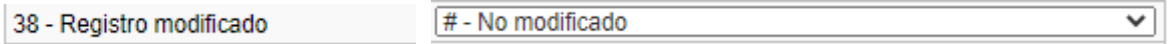

**008** 20161031s1985####ag##|#########000#0spa**#**d

**La información no ha sufrido ninguna modificación al registrarse**

### **Posic. 39 Orígen de la catalogación**

Este elemento identifica el tipo de unidad de información que ha creado el registro. No se trata de identificar una institución en particular (para eso se utiliza el campo 040), sino una categoría.

Los valores posibles para esta posición son: **#** Agencia bibliográfica nacional

**c** Programa de catalogación cooperativa

## **d** Otros **u** Desconocido

**|** No se utiliza

39 - Fuente de catalogación  $d - Otto$  $\blacktriangledown$ 

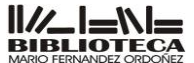

Facultad de Arquitectura, Urbanismo y Diseño Biblioteca Mario Fernández Ordóñez - Departamento de Procesos Técnicos

Las categorías posibles son muy pocas, por lo que la mayoría de las bibliotecas que crean registros independientemente, el código a utilizar es **d**.

En nuestro caso, dado que no estamos en una agencia bibliográfica nacional, ni formamos parte de un sistema de catalogación cooperativa, el valor a utilizar es **d** (Otro):

#### **008** 20161031s1985####ag##|#########000#0spa#**d**

### **Registro creado por una institución que no entra dentro de las demás categorías.**

Habiendo completado los datos codificados y campos de control, nuestro registro se ve así:

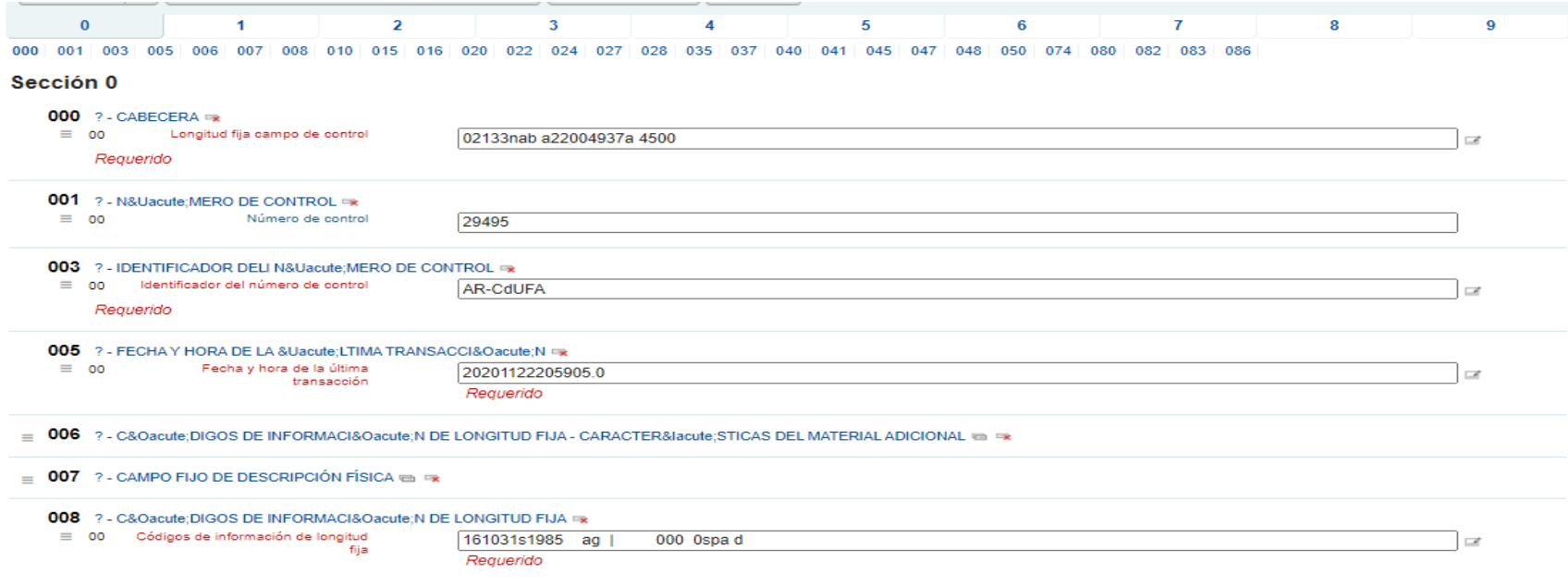

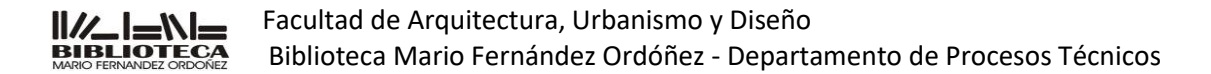

## **Campos descriptivos**

## **Campo 022 ISSN Número Internacional Normalizado para publicaciones Seriadas (R)**

En este campo se registran los números de ISSN (International Standard Serial Number / Número Internacional Normalizado de Publicaciones Seriadas) es un código numérico reconocido internacionalmente para la identificación de las publicaciones seriadas. El ISSN identifica sin ambigüedades ni errores la publicación seriada a la que va asociado.

El ISSN está constituido por los caracteres "ISSN" seguidos de dos grupos de cuatro cifras separados por guiones. La última cifra, situada en octava posición, sirve de clave de control; puede a veces tomar el valor "X", que representa el número 10.

El ISSN está indisolublemente asociado al título de la publicación seriada y un cambio en el título puede implicar un cambio de ISSN. Mientras el título no sufra cambios o variaciones, el ISSN se mantiene y debe imprimirse en cada fascículo, volumen o iteración de la publicación seriada a la que identifica.

La revista **Summarios** tiene asignado el ISSN 0325-6448 que registraremos de la siguiente manera:

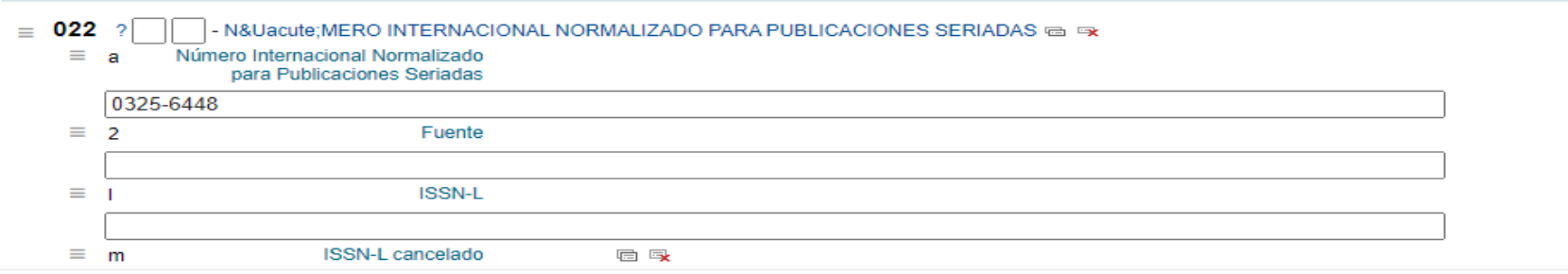

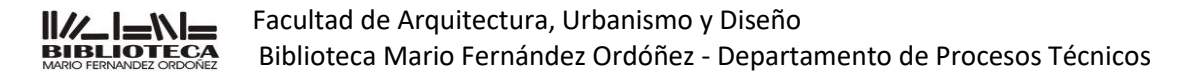

## **Campo 040 Fuente de catalogación (NR)**

Hemos visto que en los campos de control se ingresa un código que indica el tipo de agencia que crea el registro. En este campo, se identifica a la agencia creadora, así como a cualquier otra que haya introducido modificaciones en el registro. La identificación se realiza mediante el código que asigna LC.

**040** ## **\$a**AR-CdUFA **\$c**AR-CdUFA

Se distinguen tres instancias de responsabilidad sobre el registro:

la *agencia catalogadora* (**\$a**) es la que ha creado el registro catalográfico, independientemente de si lo ha hecho en un medio manual o automatizado;

la *agencia que transcribe* el registro (**\$c**) es la que vuelca los datos catalográficos al formato MARC 21;

y *cada agencia* que haya *modificado* el registro debe identificarse en un subcampo **"\$d"**.

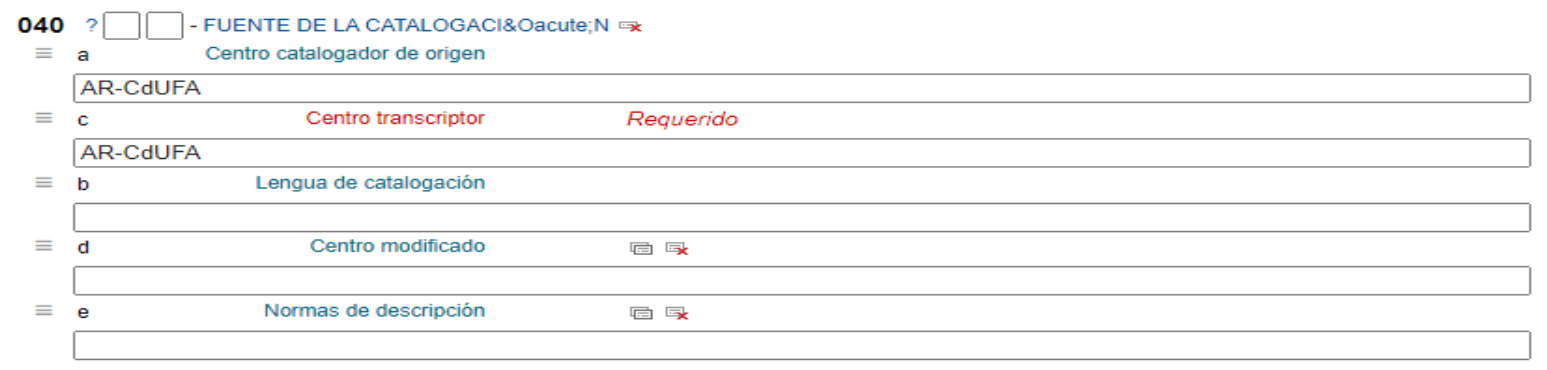

![](_page_32_Picture_0.jpeg)

## **Campo 041 Código de idioma (R)**

En este campo se coloca un código para la lengua del ítem extraído d[e](http://www.loc.gov/marc/languages/) **la lista normalizada de idiomas** <http://www.loc.gov/marc/languages/>administrada por la LC.

En nuestro ejemplo fue suficiente codificar el 008, ya que se trata de un ítem en un solo idioma. (Ejemplo: Summarios) ¿Pero qué sucede si el ítem está en más de una lengua? Sólo hay tres posiciones en el campo 008 para este dato, por lo que es necesario otro espacio para ampliar la información. Esta es la función del campo 041.

En este campo vamos a ver que aparecen los **indicadores** con funciones específicas. → El 041 se crea cuando:

#### **Texto en inglés, francés y alemán**

El ítem está en más de un idioma: en las posiciones de control se coloca el código del idioma predominante, y en el campo 041 subcampo **"\$a"** se colocan todos, en orden de importancia, comenzando por el que se ingresó en los campos de control. El subcampo **"\$a"** es repetible.

**008** Idioma posic. 35-37: eng

**041 0# \$a**eng **\$a**fre **\$a**ger

#### **Traducción al inglés de un original en francés**

El ítem es una traducción: se coloca el idioma del ítem en los campos de control, y en el 041 se vuelve a colocar el mismo idioma en el subcampo **"\$a"**, y se registra el idioma original en el subcampo **"\$h"**. El subcampo **"\$h"** es repetible.

**008** Idioma posic. 35-37: **eng**

**041 1# \$a**eng **\$h**fre

![](_page_33_Picture_0.jpeg)

#### **Traducción de la versión inglesa de un original árabe**

Cuando la traducción no se ha hecho del idioma original, sino de una versión en un tercer idioma, se da el tercer idioma en el subcampo **"\$h"**, antes del original.

### **041 1# \$a**spa **\$h**eng **\$h**ara

### **Texto en inglés, resúmenes en francés, alemán y español**

Si lo que se encuentra en otro idioma es alguna parte específica de la obra (resúmenes, tablas de contenido, etc.), existen subcampos separados para registrar esos datos. El subcampo **"\$b"** es repetible.

### **041 1# \$a**eng **\$b**fre **\$b**ger **\$b**spa

#### **No es una traducción**

El campo 041 tiene definida la **primera posición de indicador**, que se usa para registrar si el **ítem es o incluye una traducción.** En los ejemplos de arriba puede verse que, en el caso de la obra en tres idiomas, el indicador es **0**, porque no se trata de una traducción (el texto está originalmente en esos idiomas).

#### **041 0# \$a**eng **\$a**fre **\$a**ger

### **Es una traducción**

En cambio, en el caso de la traducción, el valor del **indicador** es **1**.

### **041 1# \$a**eng **\$a**fre

Al registrar información codificada, este campo se utiliza para la recuperación. Pero si usted quiere que la información sobre el idioma del ítem se visualice, debe crear un **campo 546, Nota de idioma**[,](http://emarmonti.com/moodle/mod/book/view.php?id=96&chapterid=136) y darla de manera textual.

![](_page_34_Picture_0.jpeg)

## **Campo 080 – Número de CDU**

El número clasificatorio se registra en el subcampo "**\$a"**. Lo utilizamos en analíticas de números dedicados

Ejemplo: Nuestro artículo es sobre Arquitectura romana le corresponde en CDU 72.032.7

![](_page_34_Figure_4.jpeg)

## **Campo 245 - Mención de Título**

En este campo se consigna la mención de título con todos sus elementos (otra información sobre el título, título paralelo, nombre y título de la parte) y la mención de responsabilidad.

**Tener en cuenta la puntuación cuando cargamos de acuerdo a AACR2** 

El subcampo "**\$a"** contiene el título propiamente dicho, que incluye el título alternativo si lo hubiera.

En el subcampo "**\$b"** se registran título paralelo y otra información sobre el título. El subcampo no es repetible, por lo que si aparecen ambos elementos, o varias ocurrencias de uno de ellos, hay que colocarlos todos en el mismo subcampo.

Ejemplo título paralelo en otro idioma:

**245** 10 \$aThesaurus of descriptors used for information procesing in the ILO Library **\$b**Thesaurus des descripteurs utilisés pour le traitement de l'information a la bibliotheque du BIT = Tesauro de los descriptores empleados para el tratamiento de la información en la biblioteca de la OIT \$cInternational Labour Office

El subcampo "**\$c"** contiene la mención de responsabilidad. *No es un subcampo repetible*, por lo que si hay varias menciones, deben ir todas juntas, con la puntuación indicada en AACR2.

![](_page_35_Picture_0.jpeg)

El campo 245 tiene *definidos los dos indicadores:*

El **primer indicador** está relacionado con el título como elemento de acceso:

- si el título es la entrada secundaria (existe algún campo 1XX de entrada principal) deberá llevar un valor **"1"**
- si el título es entrada principal (no existe campo 1XX) el valor debe ser **"0"**

El título es punto de acceso secundario:

Ejemplos

- **245 1**0 **\$a** Soportes en la biblioteca de hoy : **\$b** desarrollo de las habilidades de información / **\$c** Dora Gazpio y Marcela Álvarez.
- **245 0**0 **\$a** Patrimonio arquitectónico de los argentinos / **\$c** textos Marina Waisman, Horacio Gnemmi

El **segundo indicador** cumple la función que el campo 240, indicar cuántos caracteres debe ignorar el sistema al alfabetizar el título. Los **valores van de 0 a 9**

Deben ignorarse tres caracteres al alfabetizar: los dos del artículo, más el espacio que sigue. Por lo tanto, el primer carácter a alfabetizar es el cuarto.

Ejemplos

- **245** 1**3 \$a** La idea del espacio en la arquitectura griega / **\$c** Rex D. Martiensenn
- **245** 0**0 \$a** Arquitectura bizantina del siglo XV.

Elaborado: Silvia Palacios Fecha: 25/11/2020

![](_page_36_Picture_0.jpeg)

El subcampo **"\$c"** incluye también información que se utiliza habitualmente como punto de acceso. Pero en este campo los datos de autor, colaboradores, etc., son sólo descriptivos: se transcriben tal cual aparecen en la fuente prescrita de información. Existen otros campos en MARC 21 donde estos datos se ingresan con una estructura más adecuada para la recuperación**: los campos de punto de acceso principal (1XX) y secundarios (7XX),** donde se normalizan, y sobre los que se aplica control de autoridad.

Ejemplo 245 artículo de Summarios:

![](_page_36_Figure_3.jpeg)

## **Campo 260 Publicación, Distribución (Pie de Imprenta) (R)**

Este campo lo utilizamos cuando hacemos "analíticas de números dedicados" en cambio cuando hacemos una analítica común no utilizamos este campo.

Elaborado: Silvia Palacios Fecha: 25/11/2020

![](_page_37_Picture_0.jpeg)

Ejemplo:

![](_page_37_Picture_64.jpeg)

## **Campo 300 Descripción física (R)**

El campo 300 contiene paginación, otros detalles físicos y tamaño del ítem, además de información sobre materiales complementarios cuando corresponde.

### Paginación

En este artículo vemos que tiene en total de : **300 ## \$a** 32 páginas (escribimos la palabra páginas) Si es un artículo común ponemos las páginas : **300 ## \$a** p. 1-15

### Descripción física

Tiene ilustraciones en color ponemos **300 ## \$b** ilustraciones color, (si las ilustraciones están en blanco y negro no se usa, sólo ponemos ilustraciones (si son varias en plural ), si es una sola (en singular)

![](_page_38_Picture_0.jpeg)

### **Extensión**

Utilizamos la extensión del registro de Summarios ponemos **300 ## \$c** 23 cm.

Tener en cuenta la puntuación de AACR2 en cada subcampo como esta en el ejemplo.

Ejemplo:

![](_page_38_Picture_47.jpeg)

# **Campo 490 Título de la Serie (R)**

Se utiliza este campo si la revista tiene serie

Ejemplo

![](_page_39_Picture_0.jpeg)

![](_page_39_Figure_1.jpeg)

Ejemplo portada revista Summarios no. 96 (1985)

![](_page_40_Picture_0.jpeg)

Facultad de Arquitectura, Urbanismo y Diseño Biblioteca Mario Fernández Ordóñez - Departamento de Procesos Técnicos

![](_page_40_Picture_15.jpeg)

![](_page_41_Picture_0.jpeg)

## **Campos de notas (5XX)**

Los **Campos 5XX** contienen notas con información considerada de importancia que no ha sido registrada en otros campos descriptivos o que la información ha sido codificada en algún campo y es necesario aclarar el dato para que pueda ser interpretado por el usuario.

La estructura de los campos de notas, en general, es sencilla ya que la mayoría tiene pocos subcampos y los indicadores indefinidos.

Cada nota se da en un campo separado, o en una ocurrencia separada de un campo. Existe uno para *notas generales* (500) y otros para *notas específicas* (501-586). Siempre se debe buscar primero si existe un campo de nota específico para un tipo de información y si no lo hay, debe utilizarse el de notas generales.

## **Campo 505 Nota de contenido con formato (R)**

Es la manera más sencilla, y por ello la más utilizada. En un nivel aumentado, en cambio, cada elemento se coloca en un subcampo separado. Así, hay subcampos para cada título, cada mención de responsabilidad, y cada dato de ubicación de las partes

Ejemplo :

![](_page_42_Picture_0.jpeg)

Facultad de Arquitectura, Urbanismo y Diseño Biblioteca Mario Fernández Ordóñez - Departamento de Procesos Técnicos

![](_page_42_Picture_56.jpeg)

Terminado en el registro de visualización queda así:

#### Contenidos:

- → Editorial / Marina Waisman.
- $\rightarrow$  La cuarta Roma.
- → Testaccio / Luigi Caruso.
- → El Esquilino / Francesco Pecoraro.
- $\rightarrow$  Murallas aurelianas / Fausto Leschiutta.
- → Termas de Diocleciano y Plaza Vittorio / Anna Di Noto, Giuseppe Milani y Francesco Montuori.
- $\rightarrow$  Puerto fluvial / Franco Purini, Laura Thermes.
- → Teatro de la Ópera / Ludovico Quaroni.
- → La Ciudad de la Ciencia / Paolo Portoghesi.
- → Caffarella / Fausto E. Leschiutta y Sara Roncoroni.

![](_page_43_Picture_0.jpeg)

## **Campo 520 Nota de sumario, resumen, etc (R)**

Puede ser un sumario, un resumen, una anotación, reseña o sólo una frase que describe el material. El nivel de detalle adecuado en una nota de sumario puede variar en función de la audiencia de un recurso determinado.

Si su biblioteca incluye este tipo de dato en sus registros, debe colocarlos en el campo 520.

El **primer indicador**, único definido en el campo, provee un texto que se antepone a la visualización de la nota:

El resumen, que debe ser breve y objetivo, se ingresa en el subcampo **"\$a"**.

# Sumario 0 Materia 1 Reseña 2 Alcance y contenido 3 Resumen (usamos este) 4 Aviso sobre el contenido 8 No genera visualización asociada

Ejemplo de carga:

![](_page_43_Picture_86.jpeg)

Este campo se utiliza si hacemos analíticas común

![](_page_44_Picture_0.jpeg)

## **Campo 546 Nota de idioma (R)**

Pero para que el usuario pueda tener esa misma información cuando visualiza un registro, es necesario crear un campo 546, donde se darán los datos de manera textual.

Nuestro ejemplo no presenta ninguna complicación con el idioma, ya que está sólo en español, y tampoco es una traducción.

Ejemplo**: 041 0# \$a** spa **\$a** eng

Ejemplo: **546 ## \$a** Texto en español e inglés

Para cargar en los campos 600, 610, 611, 650, 651 (Tenemos que usar el módulo de AUTORIDADES)

## **Campo 600 Punto de acceso adicional Nombre de Persona (R)**

Cuando el **tema de un recurso es una persona**, como en una biografía, el nombre de esa persona como punto de acceso debe registrarse en un campo 600. Como ya hemos visto que sucede en los campos 7XX, los subcampos son casi los mismos del campo 1XX. Ejemplo

**600 10 \$a** Montuori, Francesco, **\$d** 1937- **600 10 \$a** Le Corbusier, **\$d** 1887-1965

## **Campo 610 Punto de acceso adicional Nombre de entidad (R)**

Para registrar una entidad cuando ésta es tema de un recurso se utiliza el campo 610. Ejemplo

**610 20 \$a** Grupo romano architetti urbanisti → (Estudio de arquitectura) **610 20 \$a** MVRDV (Firma) → (Estudio de arquitectura)

Elaborado: Silvia Palacios Fecha: 25/11/2020

![](_page_45_Picture_0.jpeg)

**610 20 \$a** Palacios de Justicia Tribunales I **\$y** 1925-1936 **\$z** Argentina **\$z** Córdoba - → (Entidad) **610 20 \$a** Palacios de la Legislatura **\$y** 1883 **\$z** Argentina **\$z** Buenos Aires **\$z** La Plata → (Entidad)

## **Campo 650 Punto de acceso adicional Término temático (R)**

El campo 650 es el que debe utilizarse para registrar estos términos temáticos, que deben provenir de una fuente controlada (lista de encabezamientos, tesauro, archivo de autoridad). No debe utilizarse para términos de lenguaje natural.

## **Tesauros**

Tesauro Vitruvio <https://vocabularyserver.com/vitruvio/>

Tesauro Getty de arte y arquitectura <http://www.getty.edu/research/tools/vocabularies/aat/index.html>

Tesauro de Arte & Arquitectura <https://www.aatespanol.cl/>

Ejemplo

**650 #4 \$a** Arquitectura romana **650 #4 \$a** Historia de la arquitectura **650 #4 \$a** Plaza **650 #4 \$a** Teatro

![](_page_46_Picture_0.jpeg)

## **Campo 651 Punto de acceso adicional Nombre geográfico (R)**

Cuando el tema de un ítem es un lugar geográfico se utiliza el campo 651. Ejemplo

**651 #4 \$a** Córdoba (Argentina) **651 #4 \$a** Ademuz (Valencia, España) **651 #4 \$a** Alta Gracia (Córdoba, Argentina) **651 #4 \$a** Argentina

Aquí encontramos **Plazas**

**651 #4 \$a** Plaza Colón (Córdoba, Argentina) **651 #4 \$a** Plaza de Mayo (Buenos Aires, Argentina) **651 #4 \$a** Plaza Paradiso (Chacras de Coria, Mendoza, Argentina) **\$y** 2011

## **Campo 773 Enlace al documento fuente (R)**

## **La nota En:**

Utilizamos el subcampo **\$t** Título (nombre de la revista), subcampo **\$g** Parte relacionada (número de la revista: puede tener año ó volumen y número y el año de publicación de la revista) , subcampo **\$w** Número de control del registro relacionado (es el número que pusimos en el campo 001 (Número de control) Ejemplo:

![](_page_47_Picture_0.jpeg)

![](_page_47_Figure_1.jpeg)

Terminado en el registro queda así:

En: Summarios Año 8, no. 96 (1985).

![](_page_48_Picture_0.jpeg)

## **942 Entrada de elementos agregados (KOHA)**

![](_page_48_Picture_44.jpeg)

## **945 Tratamiento de la información**

Colocamos en el subcampo **\$a** (iniciales del agente que cataloga) SP → (Silvia Palacios) y en **\$d** (fecha en que catalogamos el registro) → 2020-11- 19

![](_page_48_Picture_45.jpeg)

![](_page_49_Picture_0.jpeg)

Facultad de Arquitectura, Urbanismo y Diseño

Biblioteca Mario Fernández Ordóñez - Departamento de Procesos Técnicos

## **ITEM** (Ejemplo carga de ítem de analítica)

![](_page_49_Picture_23.jpeg)

![](_page_50_Picture_0.jpeg)

**a** Localización permanente: Biblioteca

**b** Localización actual: Hemeroteca

**c** Localización en estantería: Ciudad Universitaria ó Centro ó Graduados

**d** Fecha adquisición: poner la fecha del día

**o** Signatura completa: Summarios 96 1985

**y** Tipo de ítem de Koha: Analítica

Presionar: **Guardar cambios** 

## **Visualización del registro terminado**

![](_page_50_Picture_9.jpeg)

Analítica